# **OHemisphere**

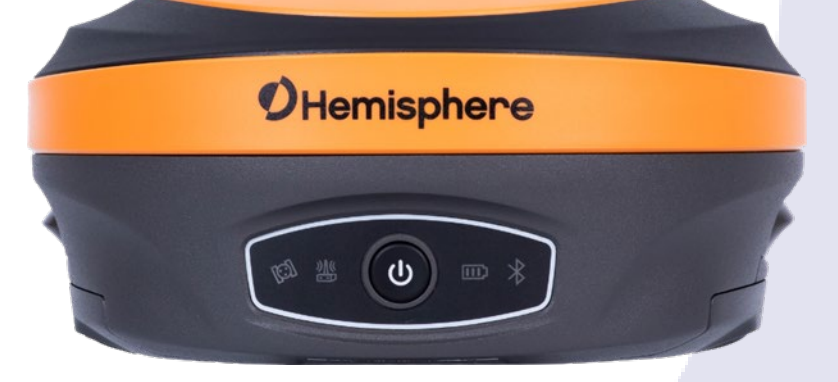

## **875-0435-10 S631 GNSS**

875-0435-10 S631 GNSS Smart Antenna User Guide

User Guide Revision: A2 July 24, 2020

## **Smart Antenna**

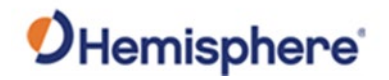

#### **Table of Contents**

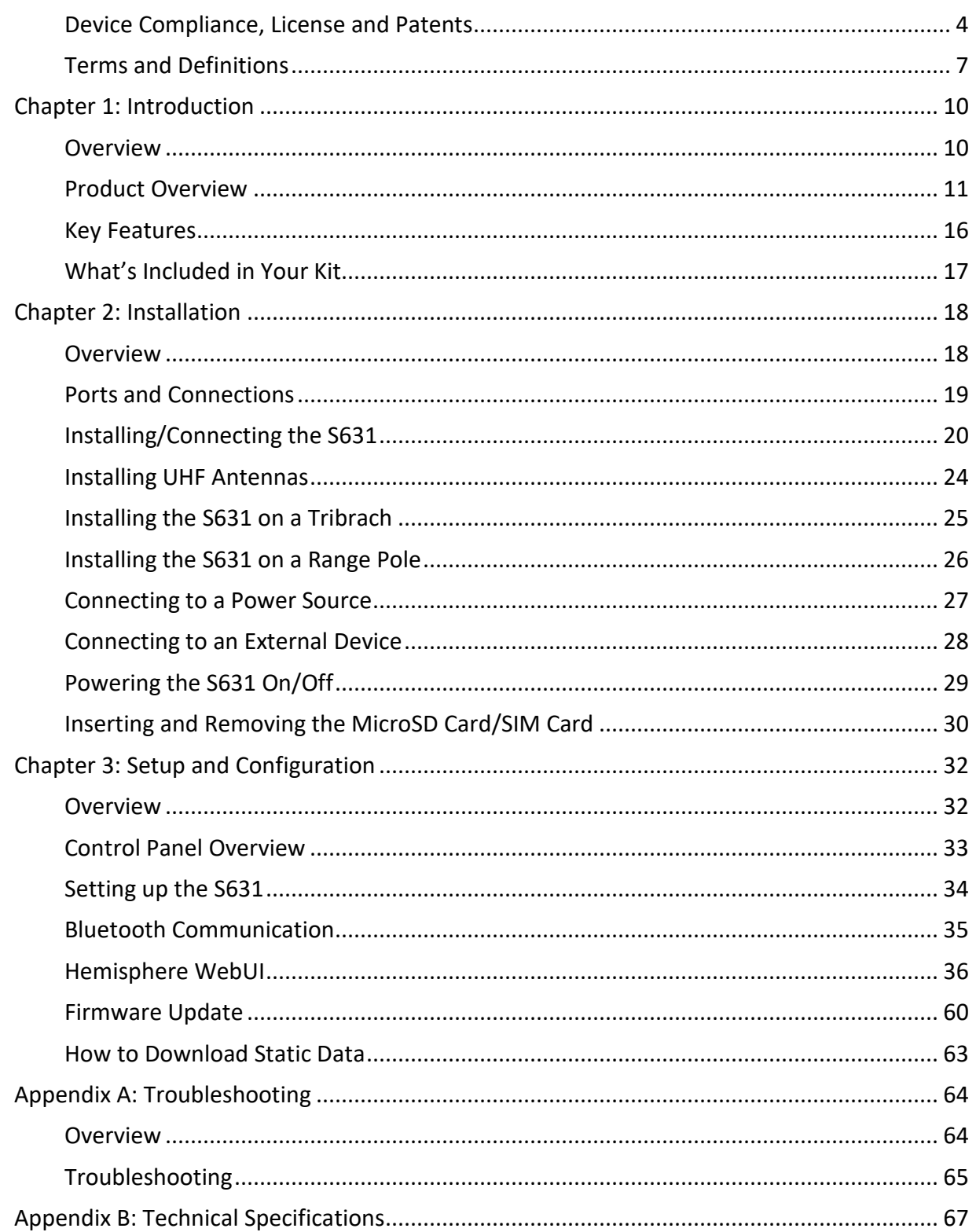

## OHemisphere®

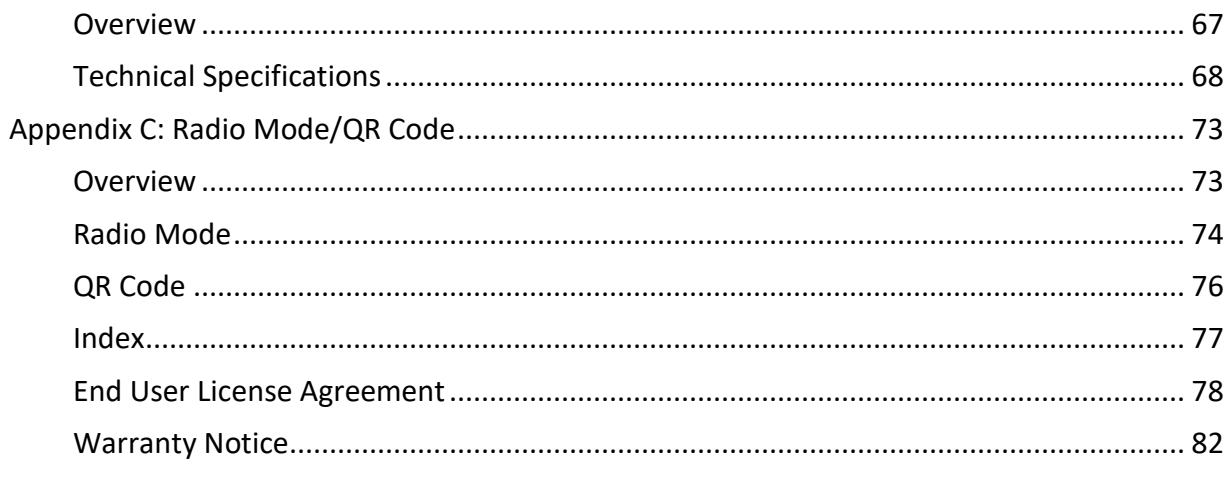

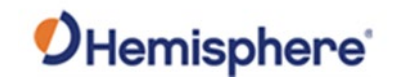

#### <span id="page-3-0"></span>**Device Compliance, License and Patents**

#### **Compliance Environmental**

Temperature – operating -30°C to +60°C Temperature – storage -40°C to +80°C Humidity MIL-STD-810F Method 5-7.4 Vibration MIL-STD- 810FG Method. 514.6E-1 Loose cargo MIL-STD- 810F FIG. 514.5C-5

#### **Regulatory Compliance**

#### **CE Compliance**

- IEC 60950-1:2005
- EN 301 113-1 / EN 301 113-2
- EN 301 489-1 v1.9.2
- EN301 489-3v1.6.1
- EN301 489-7v1.3.1
- EN 301489-17v2.2.1
- EN301 489-24v1.5.1
- EN55022:2010
- EN55024:2010
- EN 300440-1 v1.6.1 / EN 300440-2 v1.4.1
- EN 300 328 V1.9.1
- EN 301 511v9.0.2
- EN 301 908-1 v6.2.1 / EN 301 908-2 v6.2.1

#### **FCC Compliance**

- FCC Part 15, SubpartB
- FCC Part 15, Subpart C :2015
- FCC Part 15, SubpartC:2014
- FCC Part2
- FCC Part22H
- FCC Part24E

#### **IC Compliance**

- ICES-003:2012 Issue5
- RSS-247 Issue 1
- RSS-GEN Issue 4
- RSS 132 Issue3
- RSS 133 Issue 6

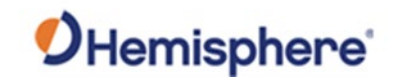

#### **Device Compliance, License and Patents, Continued**

**Compliance,** 

#### **Certifications**

- S631 (752-0042-10)
- Model: S631
- FCC ID: LTE XMR201903EG25G
- BT/Wi-Fi 2ABNA-2455A
- UHF 2ABNA-TRM121
- IC: LTE 10224A-201903EG25G
- BT/Wi-Fi 11648A-2455A
- UHF 11648A-TRM121
- S631 (752-0043-10)
- Model: S631
- FCC ID: LTE XMR201903EG25G
- BT/Wi-Fi 2ABNA-2455A
- UHF MRBSATEL-TA37
- IC: LTE 10224A-201903EG25G
- BT/Wi-Fi 11648A-2455A
- UHF 2422A-SATELTA37

AWARNING: Your S631 is equipped with a 400 MHz radio and you may be required to obtain a valid radio license for your jurisdiction. Set the radio only to the frequency and power you are licensed to use at your location.

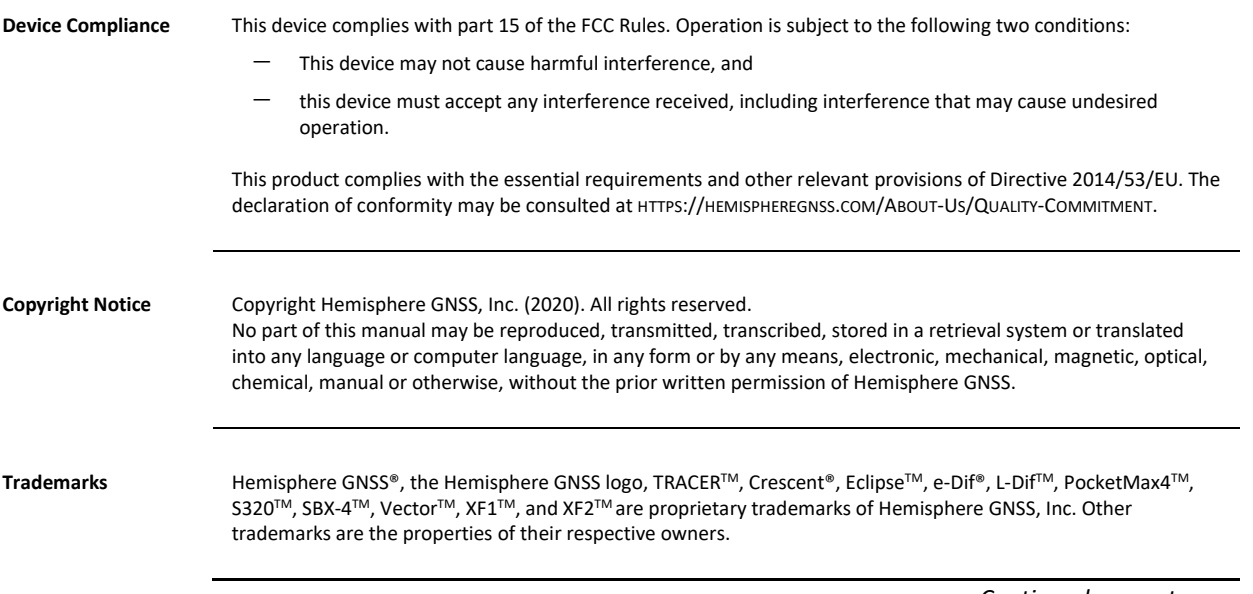

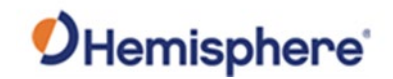

#### **Device Compliance, License and Patents, Continued**

Patents **Patents** Hemisphere GNSS products may be covered by one or more of the following patents:

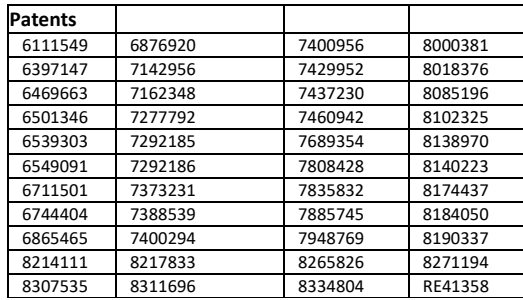

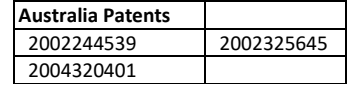

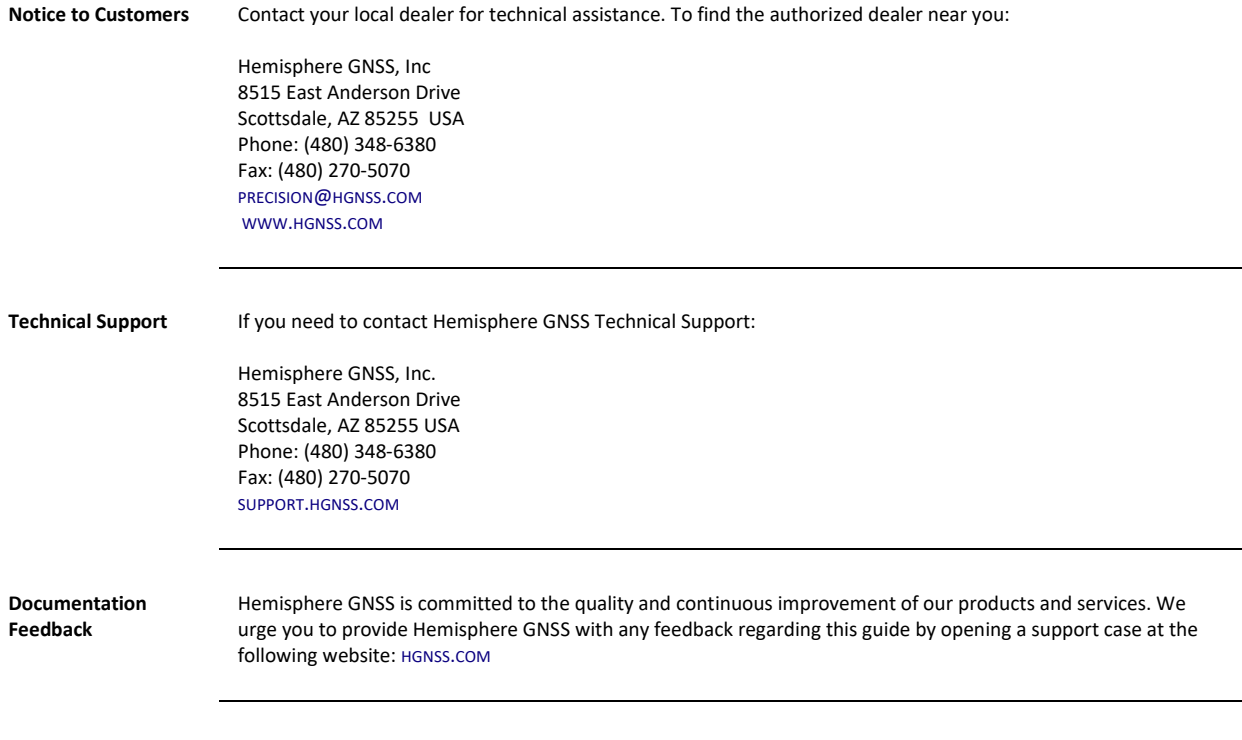

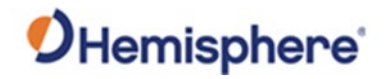

#### <span id="page-6-0"></span>**Terms and Definitions**

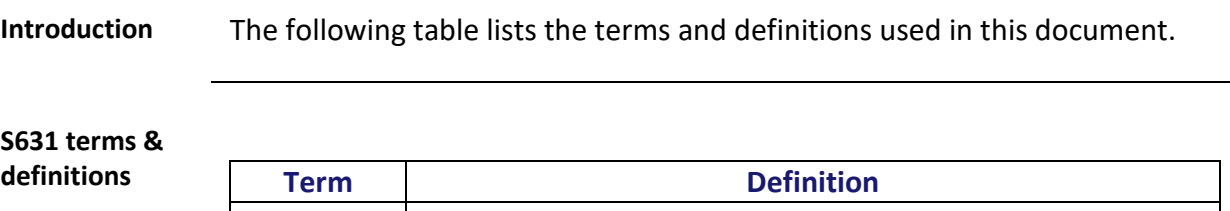

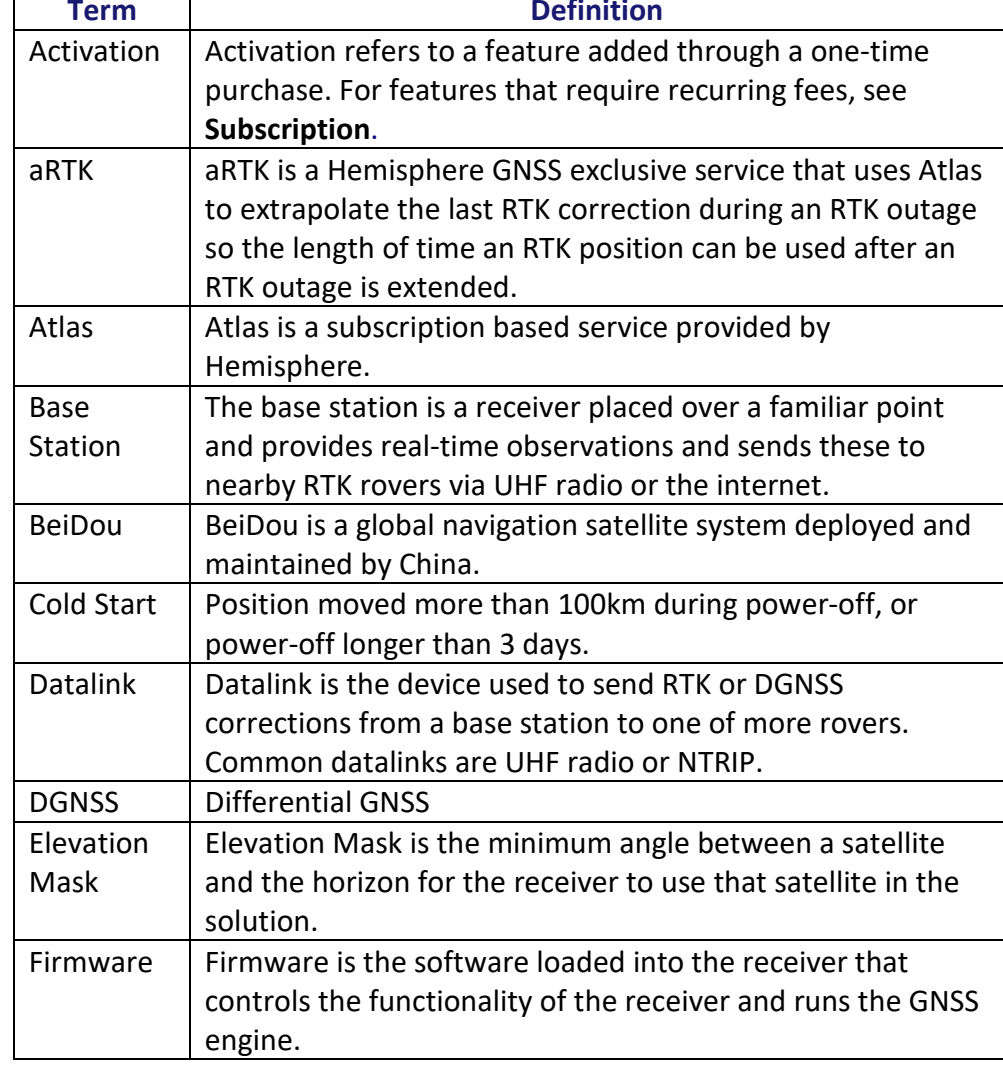

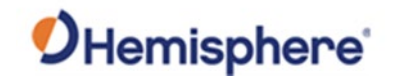

#### **Terms and Definitions,** Continued

**definitions**, continued

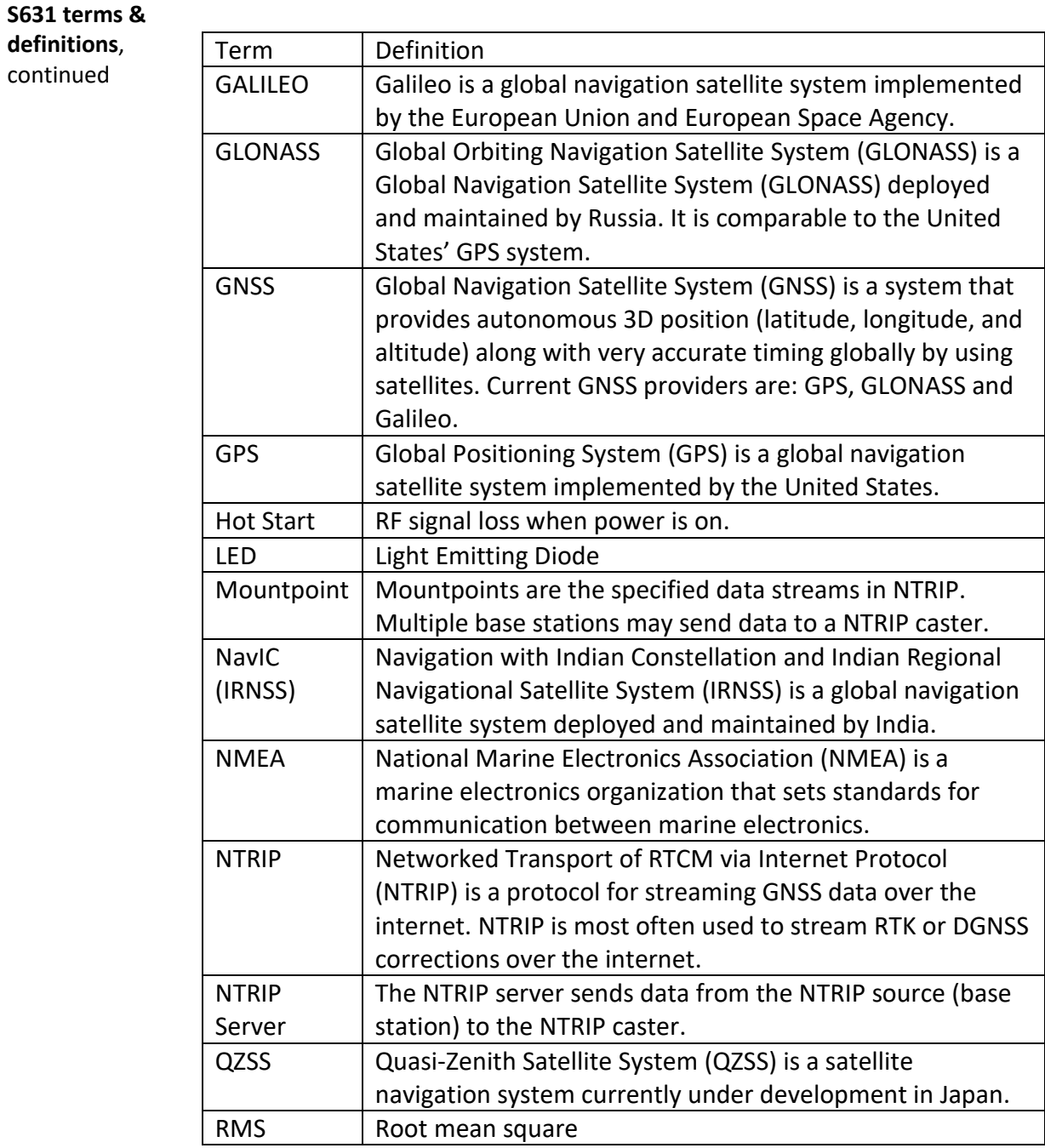

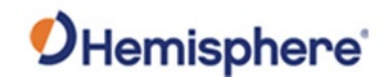

## **Terms and Definitions,** Continued

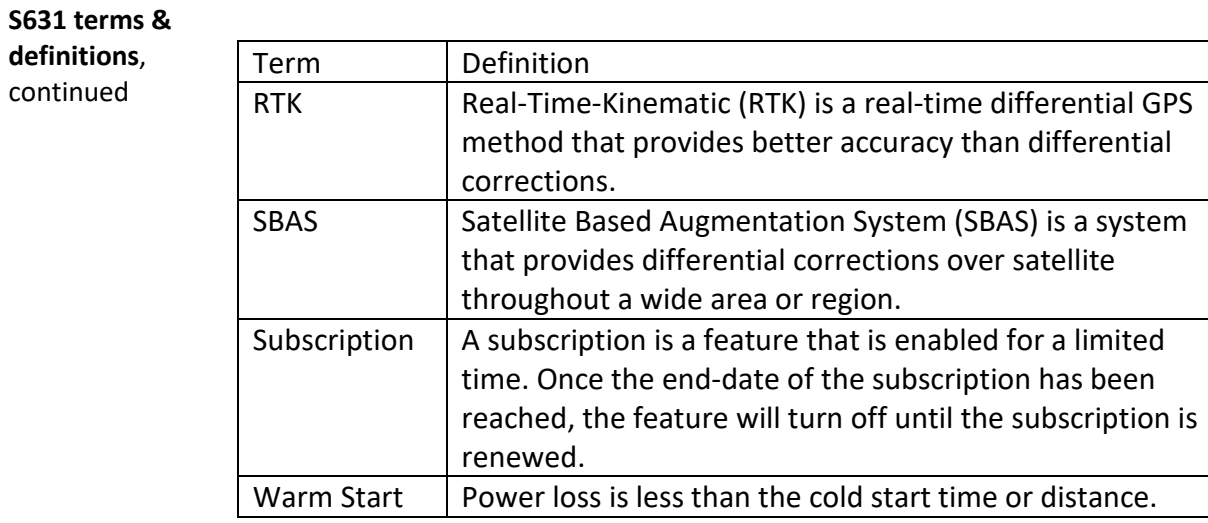

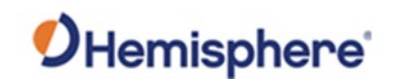

## **Chapter 1: Introduction**

<span id="page-9-1"></span><span id="page-9-0"></span>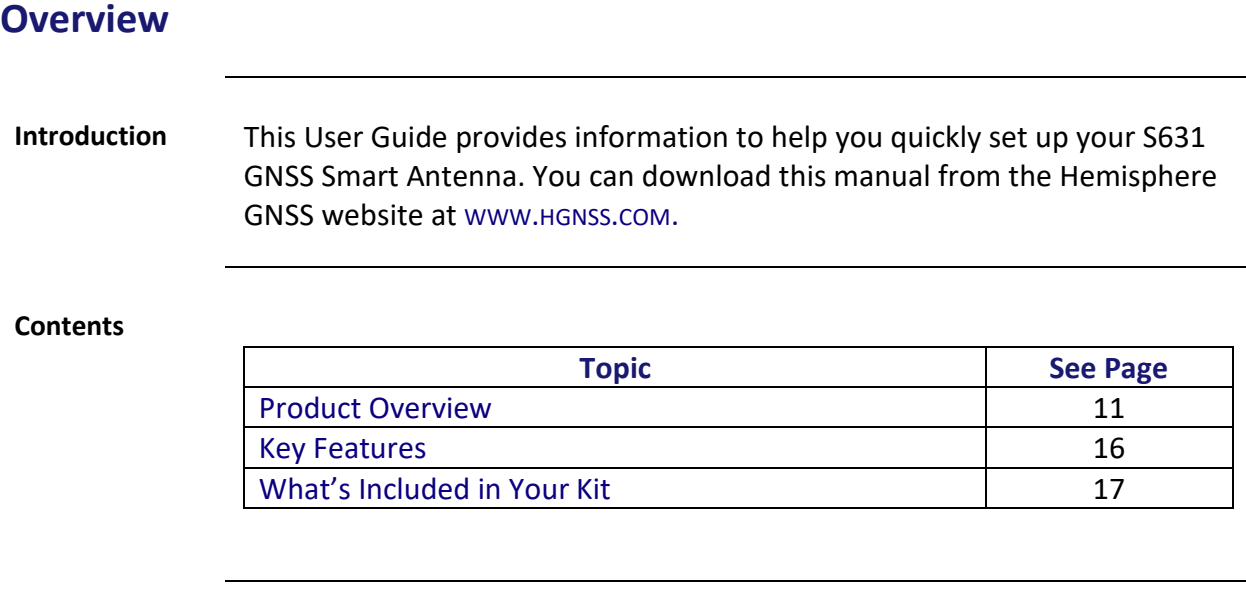

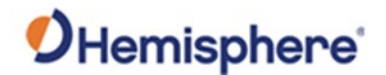

#### <span id="page-10-0"></span>**Product Overview**

**Product overview** The S631 is an all-new multi-frequency, multi-GNSS smart antenna. The S631 provides robust performance and high precision in a compact and rugged package. With multiple wireless communications ports and an open GNSS interface, the S631 can be used in a variety of operating modes.

> Use the S631 as a precise base station for sending RTK to your existing rover network. Turn S631 into a lightweight and easy-to-use rover by connecting it to your base via UHF radio or cellular network. Use the built-in web user interface (WebUI) to control, manage, and upgrade the S631 with new firmware and activations. S631 is Athena®-enabled and Atlas®-capable.

Powered by the Phantom™ 40 OEM board, the S631 supports 800+ channels and can simultaneously track all satellite signals including GPS, GLONASS, BeiDou, Galileo, QZSS and NavIC (IRNSS), making them robust and reliable.

S631 comes standard with two long-life lithium batteries providing up to 12 hours of operation. The batteries are hot-swappable, and may be changed while working, maximizing your efficiency and Return on Investment (ROI).

The S631 combines Hemisphere's Athena GNSS engine and Atlas L-band correction technologies with a new WebUI, offering an unparalleled level of customer-friendly performance.

The ruggedized antenna is designed for the most challenging environments and meets IP67-standard requirements.

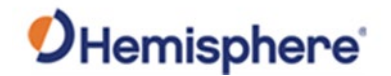

**Product overview** , continued The S631 is the ideal positioning system to use in land or marine survey, GIS, mapping, and construction. Together with SureFix™, Hemisphere's advanced processor, the S631 delivers high-fidelity RTK quality information that results in guaranteed precision with virtually 100% reliability.

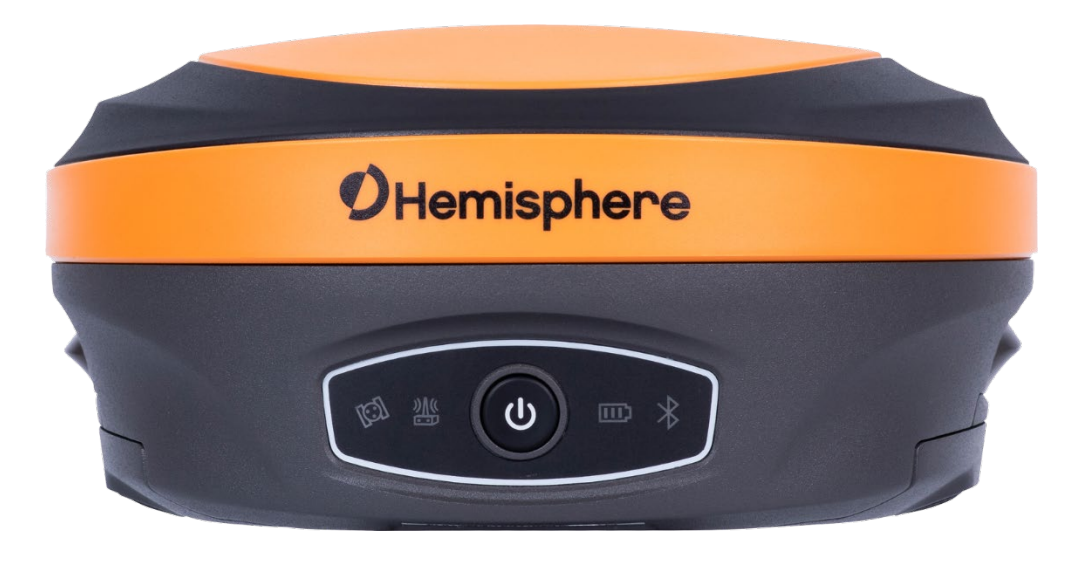

**Figure 1-1: S631 GNSS Smart Antenna**

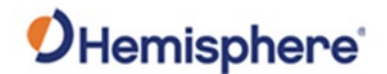

**Athena RTK** The S631 receiver is powered by the Athena RTK technology. The S631 provides state-of-the-art RTK performance when receiving corrections from a static base station or network RTK correction system. With multiple connectivity options, the S631 allows for RTK corrections to be received over radio, cell modem, Wi-Fi, Bluetooth, or serial connection. S631 delivers centimeter-level accuracy with virtually instantaneously initialization times and cutting-edge robustness in challenging environments.

> Athena RTK is Hemisphere's next-generation RTK engine designed to support all available constellations and takes advantage of available new signals. Athena was designed to seamlessly integrate into existing product portfolios and supports all major industry correction formats and standards.

Athena RTK can be added to the S631 as an activation.

Athena RTK has the following benefits:

- **Improved Initialization time -** Performing initializations in less than 15 seconds at better than 99.9% of the time.
- **Robustness in difficult operating environments -** Extremely high productivity under the most aggressive of geographic and landscape-oriented environments.
- **Performance on long baselines -** Industry-leading position stability for long baseline applications.

For more information about Athena RTK, see: [HTTPS://WWW.HEMISPHEREGNSS.COM/TECHNOLOGY/#ATHENA](https://www.hemispheregnss.com/technology/#athena)

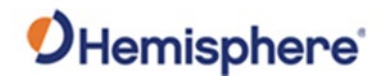

**Atlas L-band** The Atlas system delivers world-wide centimeter-level correction data over L-band communication satellites. S631 users can experience sub-decimeter positioning performance anywhere on earth, without the need to be near a GNSS or communication infrastructure.

> With Atlas, the positioning accuracy does not degrade as a function of distance to a base station, as the data content is not composed of a single base station's information, but an entire network's information.

Atlas L-band is Hemisphere's industry leading correction service, which can be added to the S631 as a subscription. Atlas L-band has the following benefits:

- **Positioning accuracy -** Competitive positioning accuracies down to 4cm RMS in certain applications.
- **Positioning sustainability -** Cutting edge position quality maintenance in the absence of correction signals, using Hemisphere's patented technology.
- **Scalable service levels -** Capable of providing virtually any accuracy, precision, and repeatability level in the 4cm to 50cm range.
- **Convergence time -** Industry-leading convergence times of 10-40 minutes.
- **Global Ionospheric Model** Real-time ionospheric activity and data is sent to the receiver and allows Atlas-capable devices to adjust accordingly, providing excellent convergence performance.

For more information about Atlas L-band, see: [HTTP://HGNSS.COM/ATLAS](https://www.hemispheregnss.com/product/atlas-gnss-global-correction-service/)

**AWARNING:** Your S631 is equipped with a UHF radio. If you choose to use **the radio, you may need to obtain a license.**

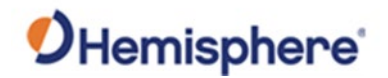

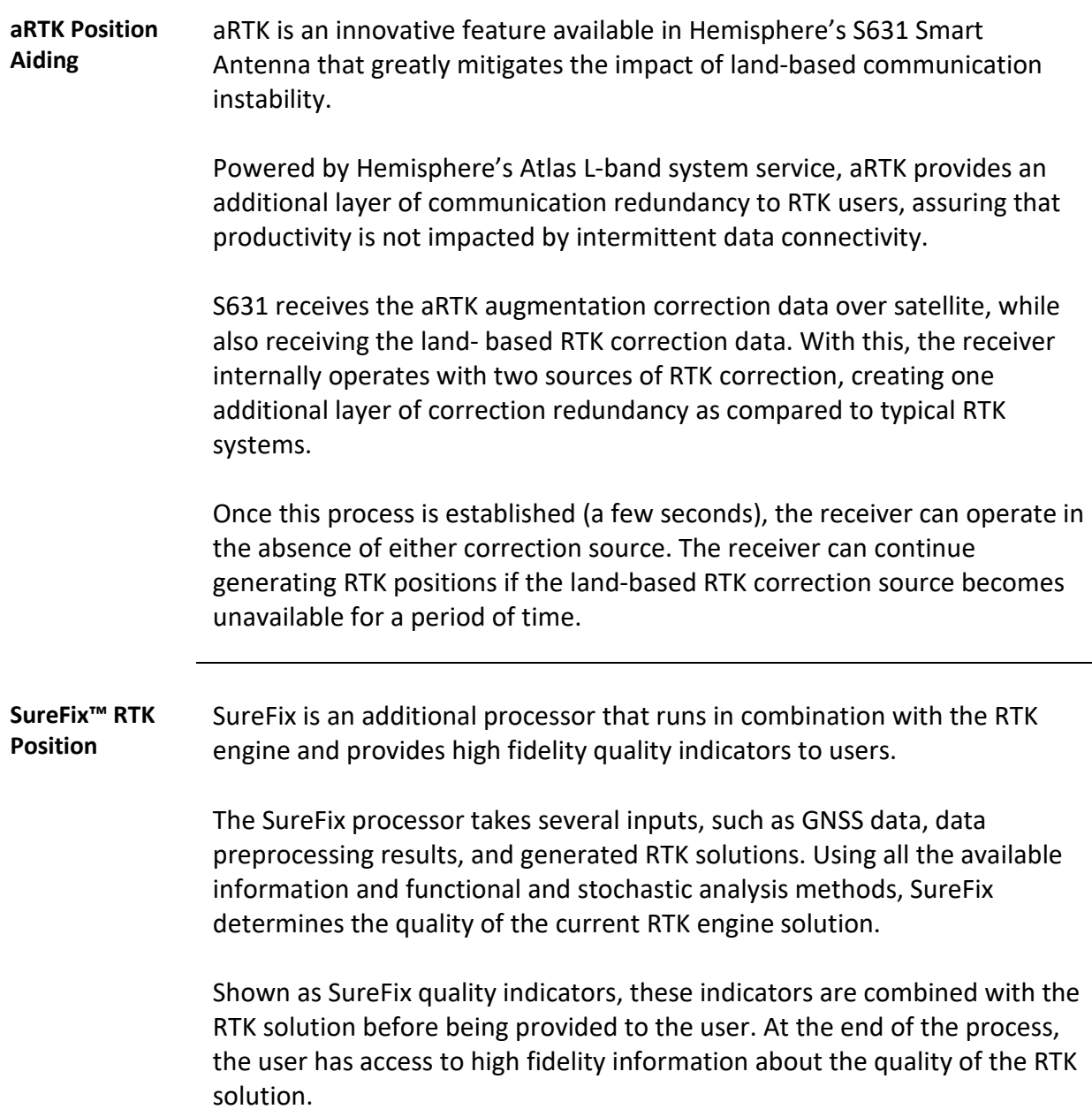

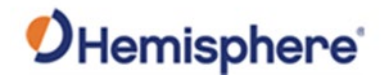

## <span id="page-15-0"></span>**Key Features**

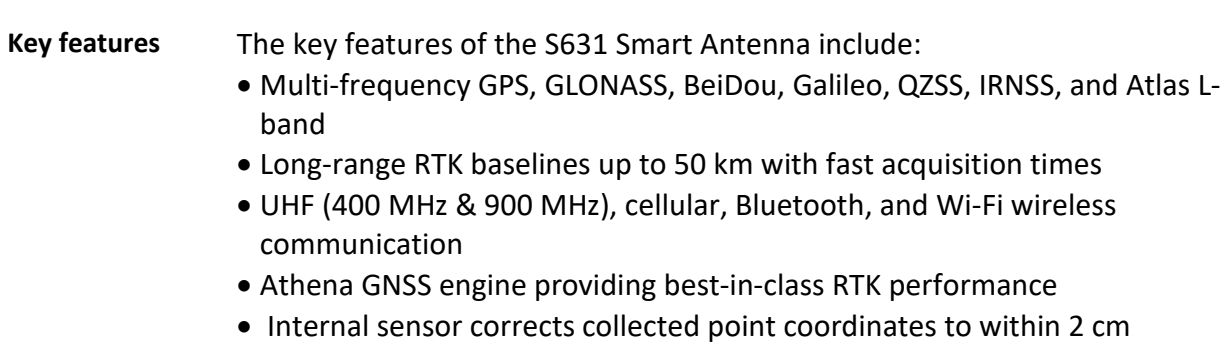

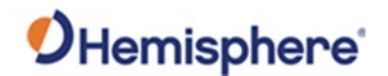

#### <span id="page-16-0"></span>**What's Included in Your Kit**

**What's included**  As shown in Table 1-1 below, the S631 is available in a variety of kits, with **in your kit** supplementary products sold as "controller/option kits", "accessory kits" or simply as separate accessories. Contents can change without prior notice. Check the official price list to confirm contents.

> **Important: Charge your Li-Ion battery upon receipt of shipment.** According to the 2017 IATA Dangerous Goods Regulations and supplemental IATA Lithium Battery Guidance, batteries must be charged to less than 30% to meet international air freight requirements.

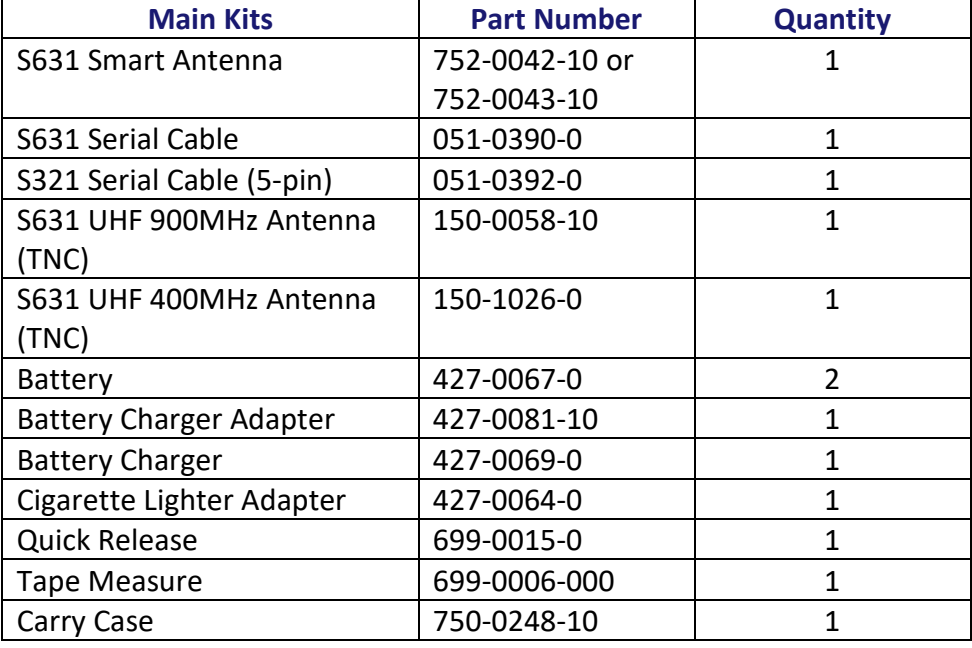

#### **Table 1-1: S631 parts list**

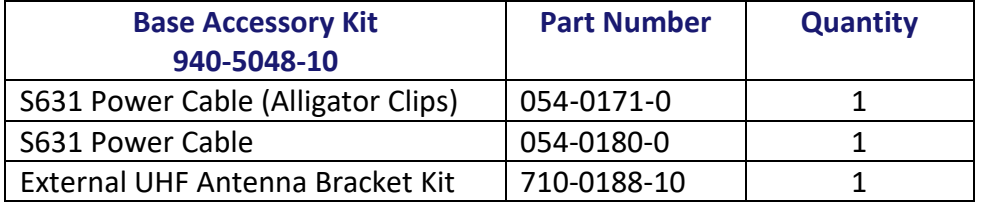

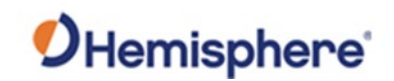

## **Chapter 2: Installation**

#### <span id="page-17-1"></span><span id="page-17-0"></span>**Overview**

**Introduction** Chapter 2 provides instruction on how to install your S631 Smart Antenna.

#### **Contents**

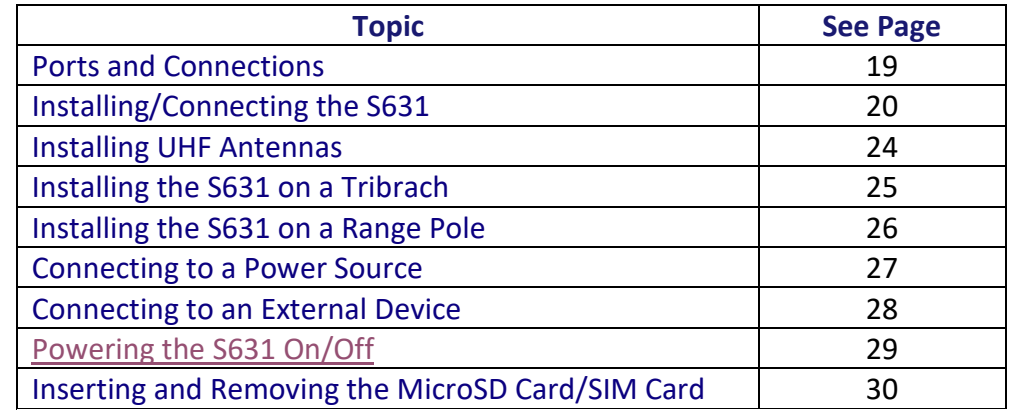

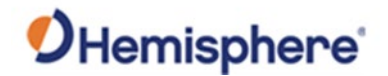

#### <span id="page-18-0"></span>**Ports and Connections**

**Ports and connections** All ports and connections are located on the bottom of the unit, as shown in Figure 2-1. Table 2-1 provides additional information about each port/connection.

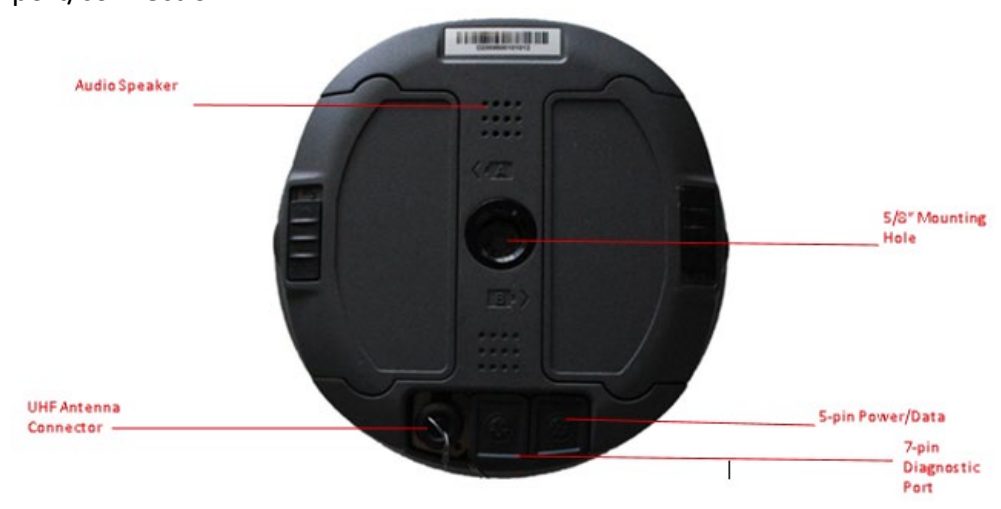

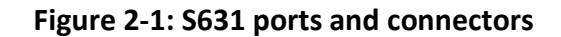

#### **Table 2-1: S631 ports and connections**

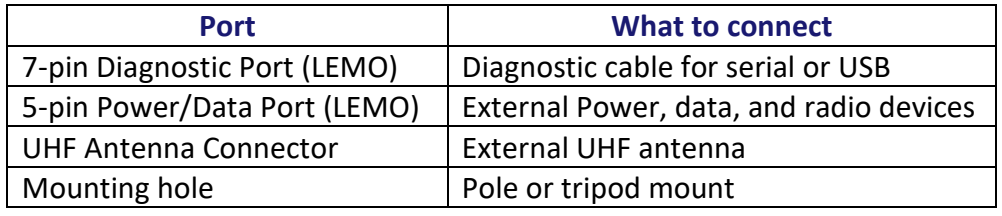

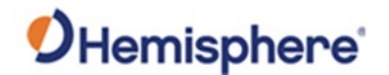

#### <span id="page-19-0"></span>**Installing/Connecting the S631**

**Installing batteries** The S631 comes standard with two long-life lithium batteries (see [What's](#page-16-0)  [Included in Your Kit\)](#page-16-0) providing up to 12 hours of operation. The batteries are hot-swappable and may be changed while your work.

To install the battery, slide each latch so that the lock is showing.

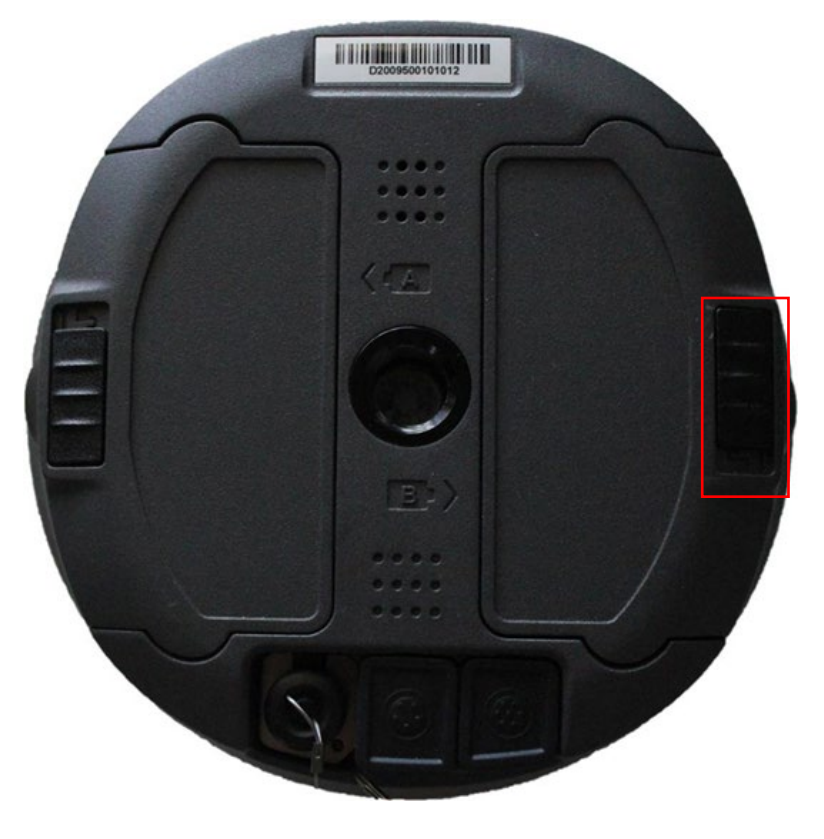

**Figure 2-2: Battery latches**

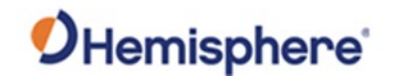

## **Installing/Connecting the S631, Continued**

**Installing batteries**, continued Press the button on the side to open the battery compartment and remove the door as shown in Figure 2-3.

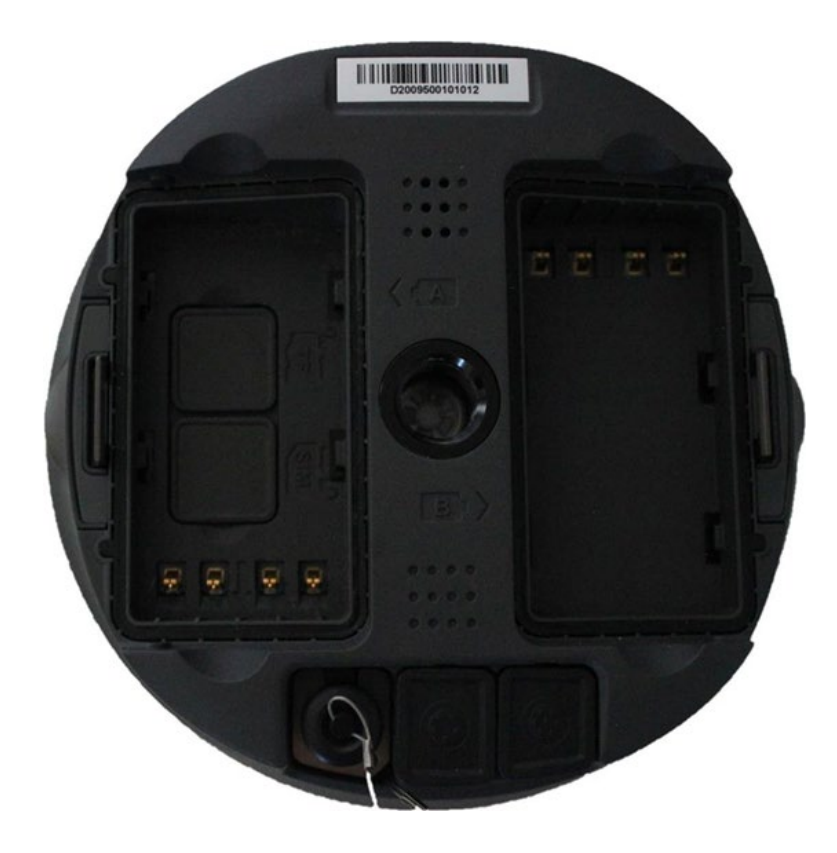

**Figure 2-3: Battery compartment door removed**

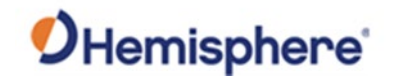

#### **Installing/Connecting the S631, Continued**

**Installing batteries,**  continued Place the battery into the compartment. Take care to ensure the contacts on the battery are on the same side as the contacts on the receiver. The battery will fit down onto the notch. Slide the battery forward until it clicks and locks into place (Figure 2-4).

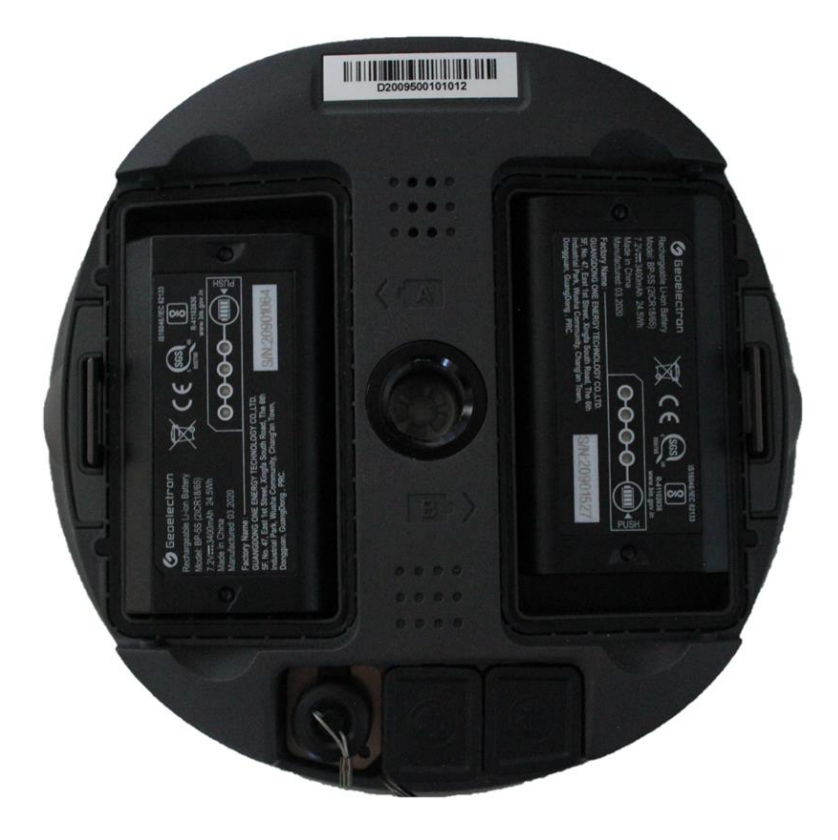

**Figure 2-4: Installed battery**

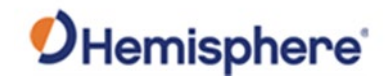

#### **Installing/Connecting the S631, Continued**

**Installing batteries,**  continued To close the door cover, ensure the tab is unlocked. Slide the latch to cover the lock and lock the door (Figure 2-5).

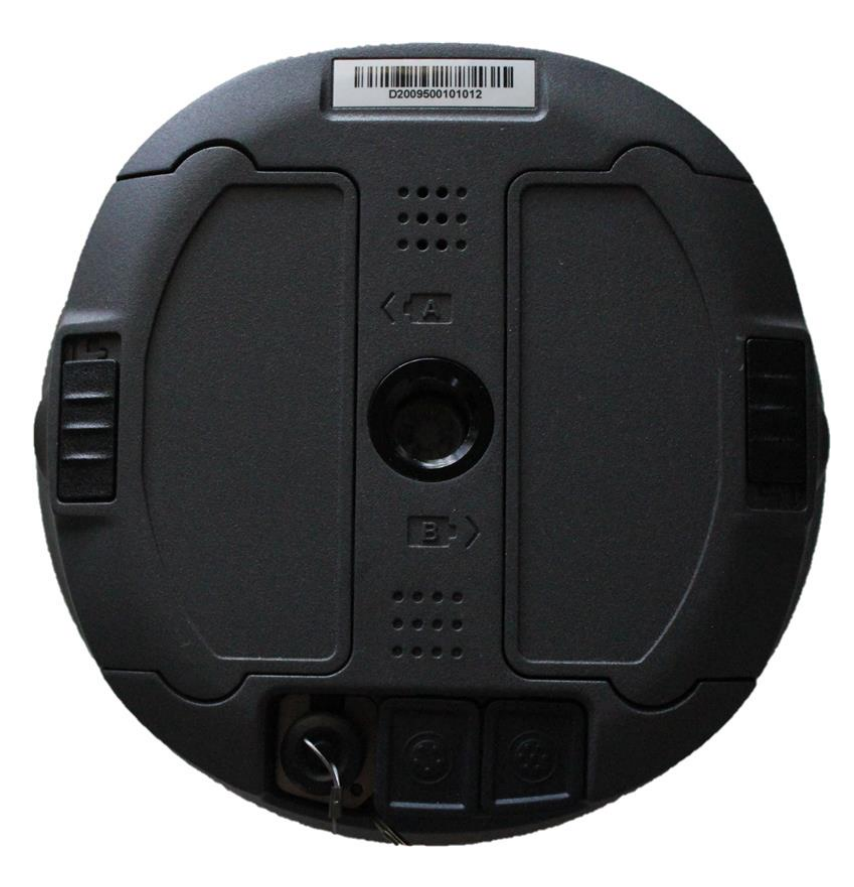

**Figure 2-5: Closed and locked battery compartment door**

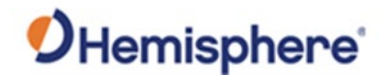

## <span id="page-23-0"></span>**Installing UHF Antennas**

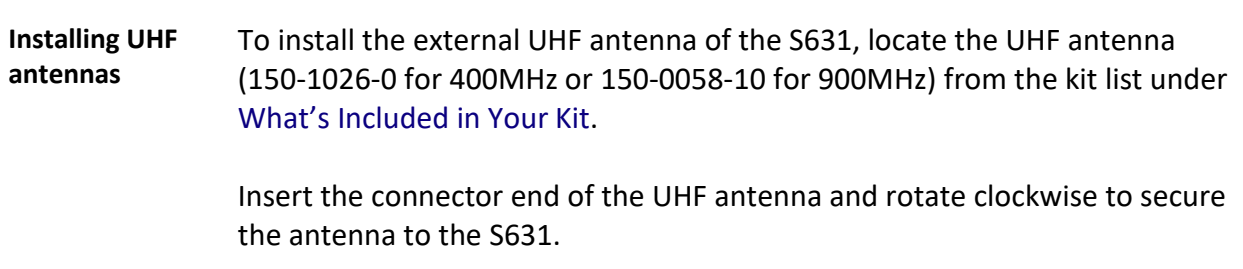

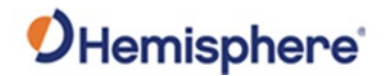

#### <span id="page-24-0"></span>**Installing the S631 on a Tribrach**

**Installing S631 on a tribrach** The S631 mounts flush to the tribrach by securing the 5/8-11" female metal mounting portion of the S631 to the standard 5/8-11" male portion of the tribrach. Hand-tighten (35-40 in-lbs. of torque) to secure the S631 onto the mount in a clockwise rotation.

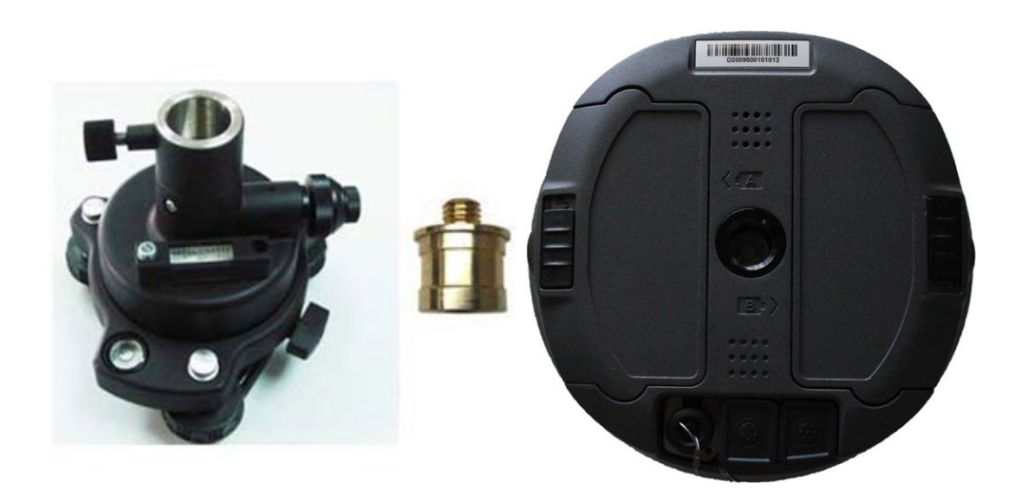

**Figure 2-6: Installing S631 on a tribrach**

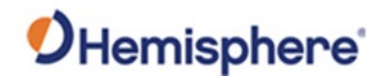

#### <span id="page-25-0"></span>**Installing the S631 on a Range Pole**

**Installing the S631 on a range pole** Use the standard 5/8-11" mount on the bottom of the S631 to secure the unit to a field standard 5/8-11" range pole.

> The S631 should be placed carefully on the range pole to ensure crossthreading does not occur while rotating the unit in a clockwise direction. Hand-tighten (35-40 in-lbs. of torque) to secure the unit.

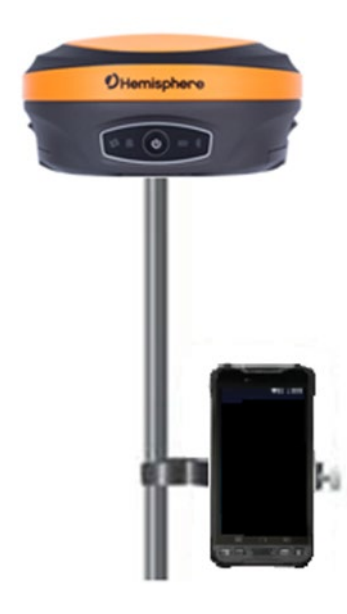

**Figure 2-7: Range pole installation**

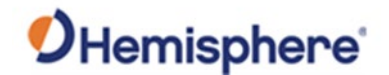

#### <span id="page-26-0"></span>**Connecting to a Power Source**

**Connecting to a power source** The S631 has two main power sources. The first power source is the internal removable battery described in the earlier portion of this chapter. The second power source is the external power cable (Part Number 054- 0171-0).

The 5-pin (LEMO) connector allows 9 to 24V of power into the S631.

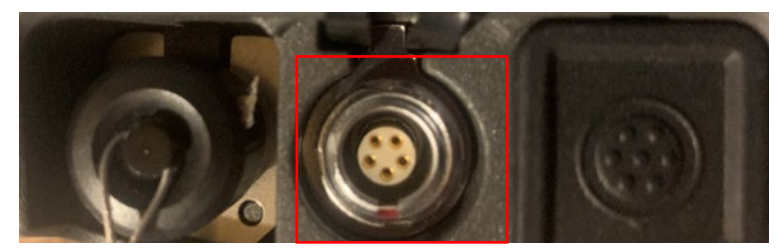

**Figure 2-8: External power connector**

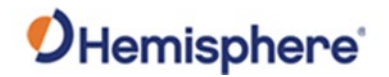

#### <span id="page-27-0"></span>**Connecting to an External Device**

**Connecting to an external device**

The 7-pin connector is available for diagnostics. You can also use this pin connector to download your data files.

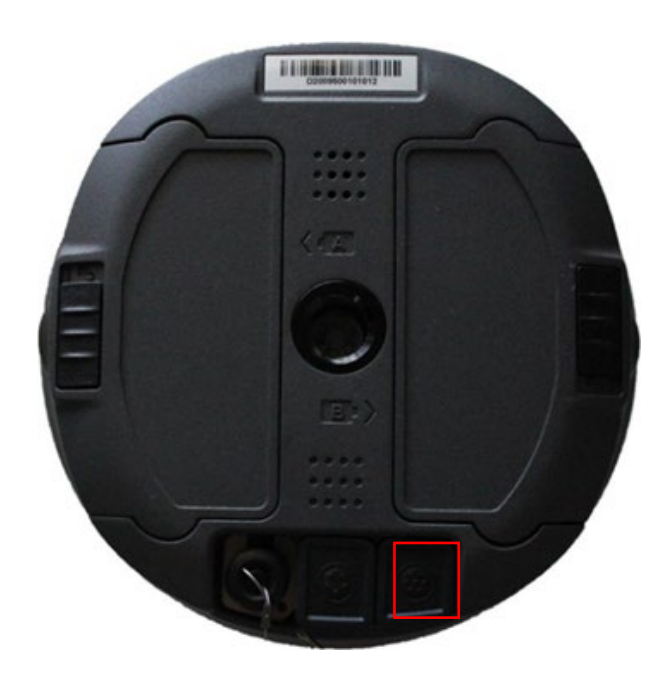

**Figure 2-9: 7-pin diagnostic connector**

To download your data files, connect the 7-pin Lemo connector end of the cable to the S631. Plug the USB end into a computer. You can access the internal memory of the receiver via the filesystem.

The data files are kept in the "record" folder. Text files with a *.script* file extension that contain commands (see S631 Series Command Interface Integrator Guide) are placed into the "update" folder and sent upon startup of the receiver.

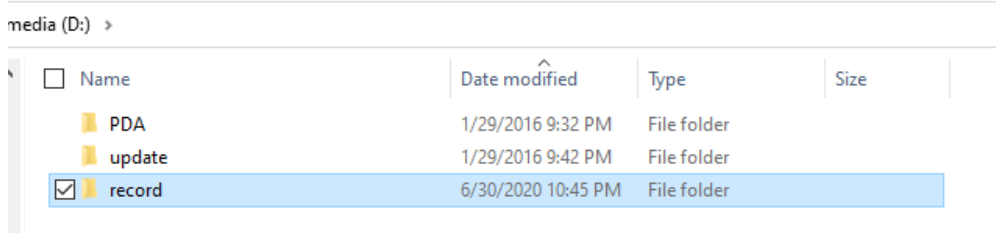

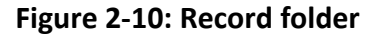

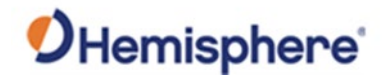

## <span id="page-28-0"></span>**Powering the S631 On/Off**

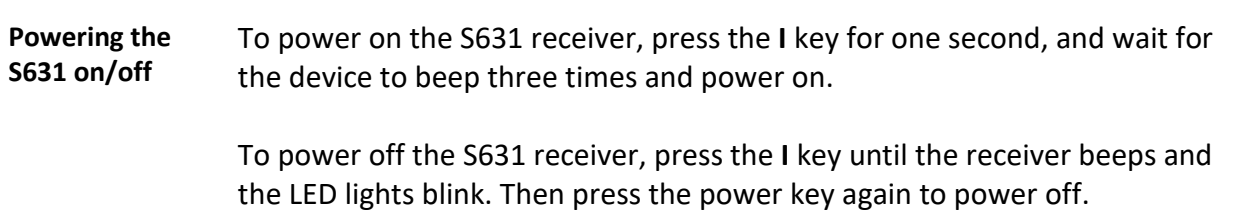

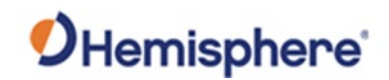

#### <span id="page-29-0"></span>**Inserting and Removing the MicroSD Card/SIM Card**

**Inserting and removing the MicroSD card/SIM card**

- To remove the MicroSD card or SIM card:
- − Open the battery compartment A.
- − Remove the battery.
- − Remove the cover for the SD or SIM card.
- − Gently slide the tray backward until it clicks out of place.
- − Gently lift the tray up and remove the card.

**Note**: When you insert either card make sure the contacts on the card are facing downward (toward the top of the unit).

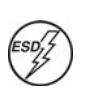

**Caution:** Use electrostatic discharge (ESD) protection, such as wearing an ESD strap that is attached to an earth ground before inserting or removing the SIM card on the S631. If an ESD strap is not available, then touch a metal object prior to accessing the SIM card holder.

The MicroSD card and the SIM card are only accessible by first opening battery compartment **A**, where:

- The "SIM" card slot is positioned on the left side of the battery opening.
- The "TF" card slot is positioned on the right side of the battery opening.

**Warning!** Ensure the unit is powered off when inserting or removing the SIM card.

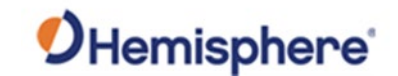

#### **Inserting and Removing the MicroSD Card/SIM Card,** Continued

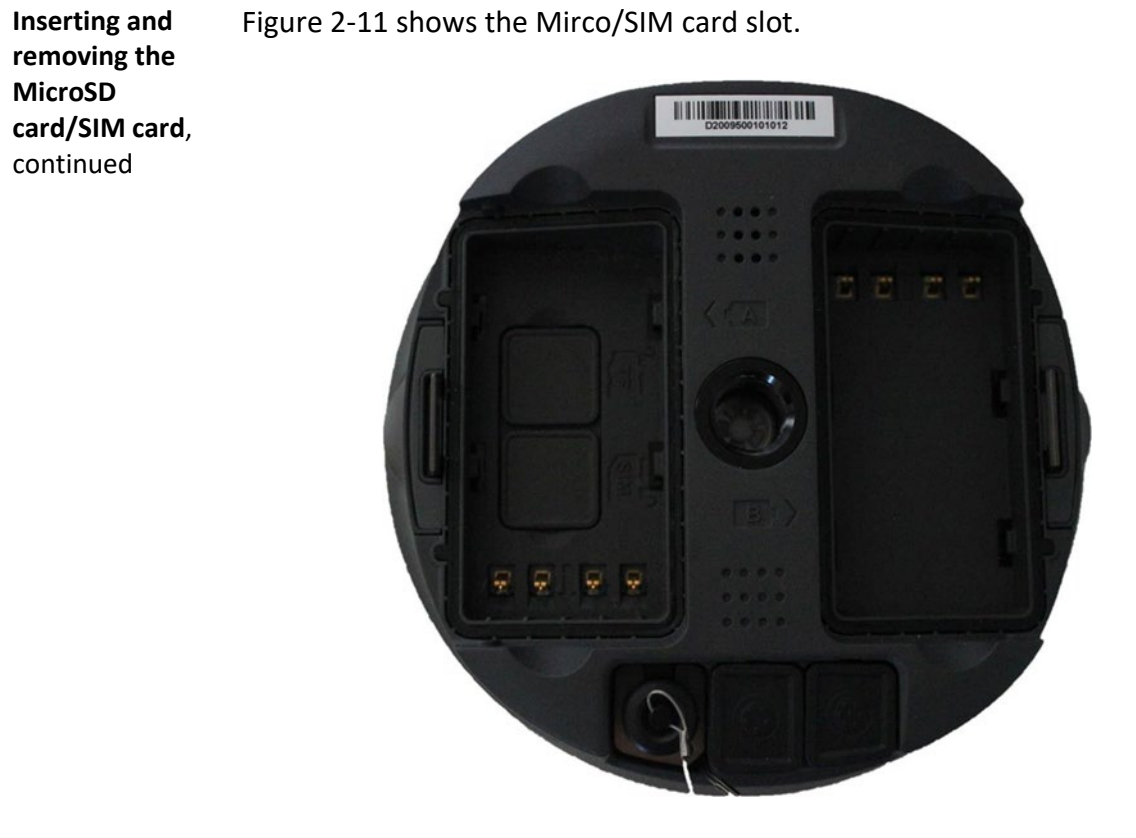

**Figure 2-11: MicroSD/SIM card slot**

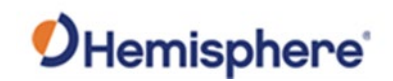

## **Chapter 3: Setup and Configuration**

<span id="page-31-1"></span><span id="page-31-0"></span>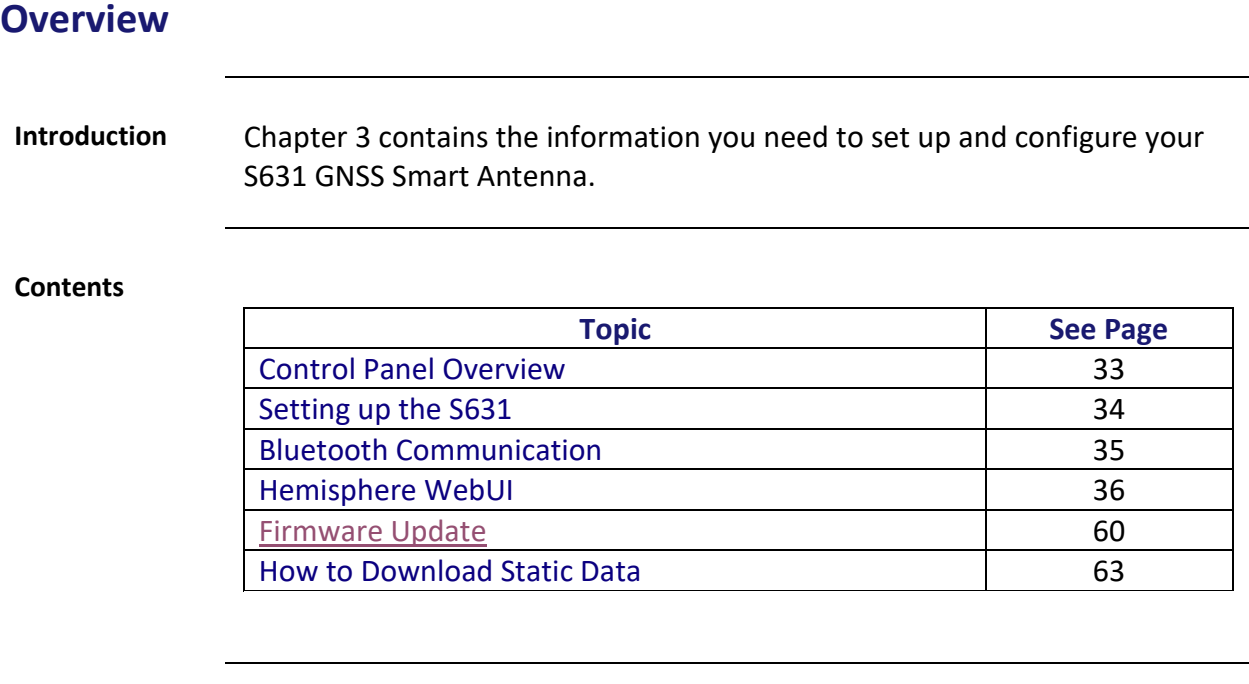

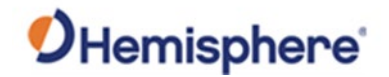

#### <span id="page-32-0"></span>**Control Panel Overview**

**Control Panel overview** Refer to the table below for information on the control panel LED indicators.

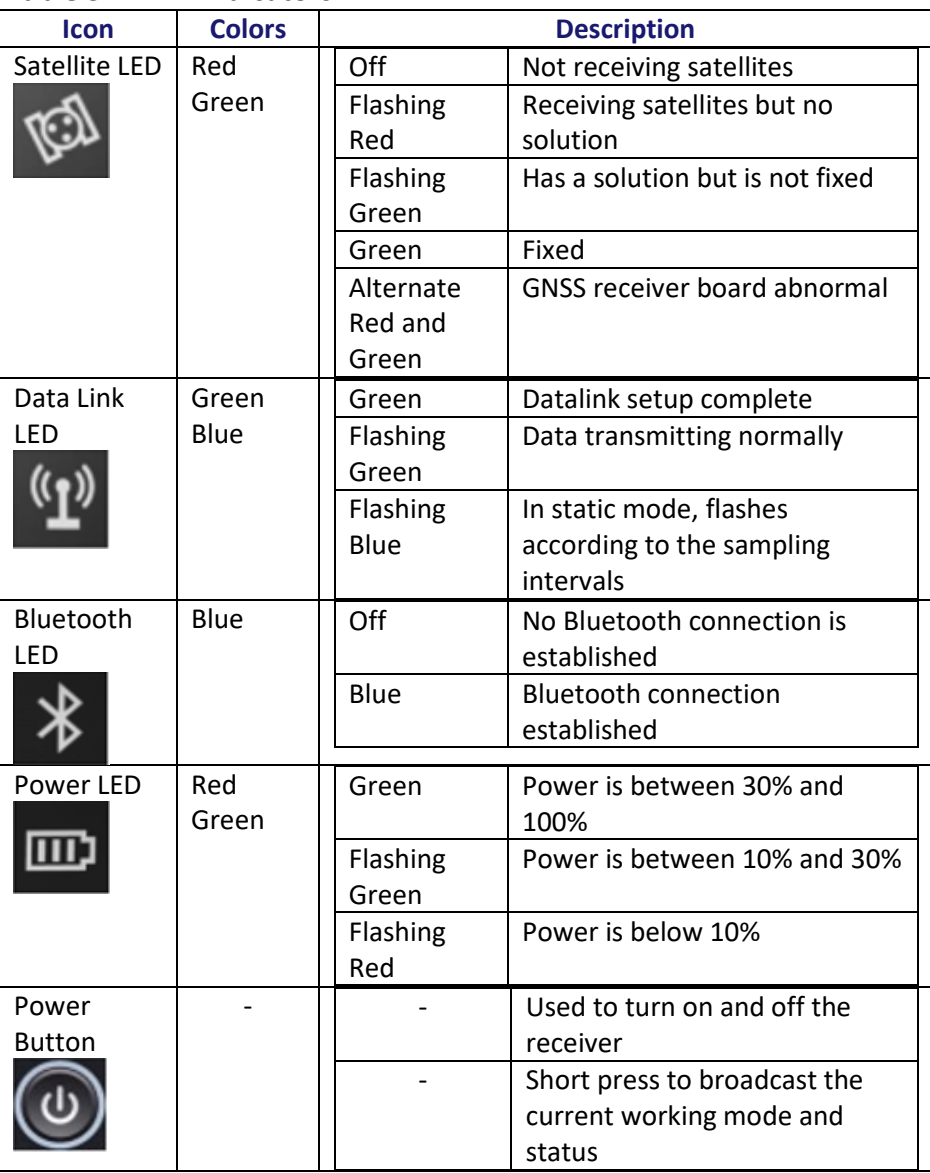

#### **Table 3-1: LED Indicators**

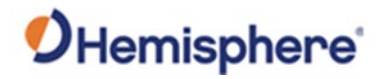

#### <span id="page-33-0"></span>**Setting up the S631**

**Setting up the S631** Figure 3-1 shows a typical setup for a base station (tripod is not included).

The antenna is connected to the bottom of the unit; you have the option of attaching the antenna to the antenna bracket to face the antenna upward.

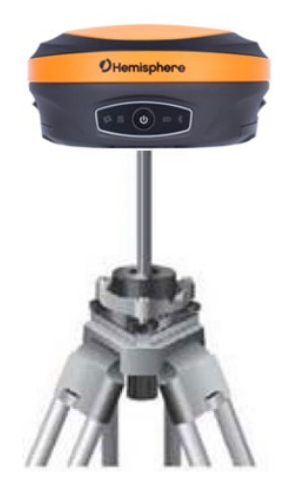

**Figure 3-1: Base setup**

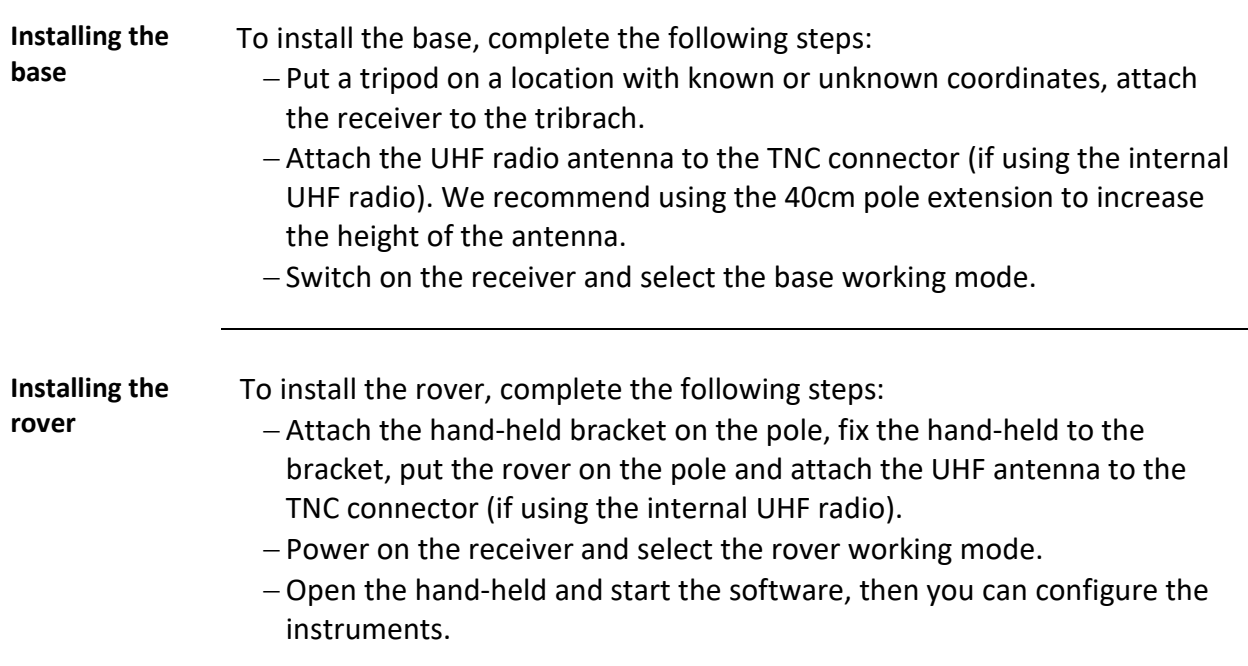

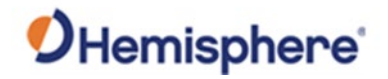

#### <span id="page-34-0"></span>**Bluetooth Communication**

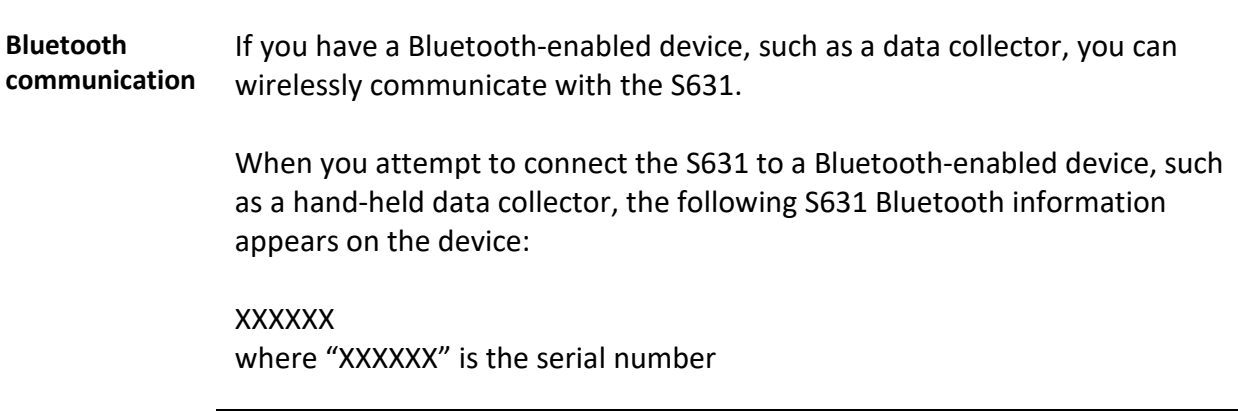

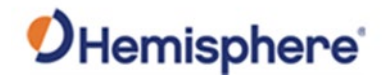

#### <span id="page-35-0"></span>**Hemisphere WebUI**

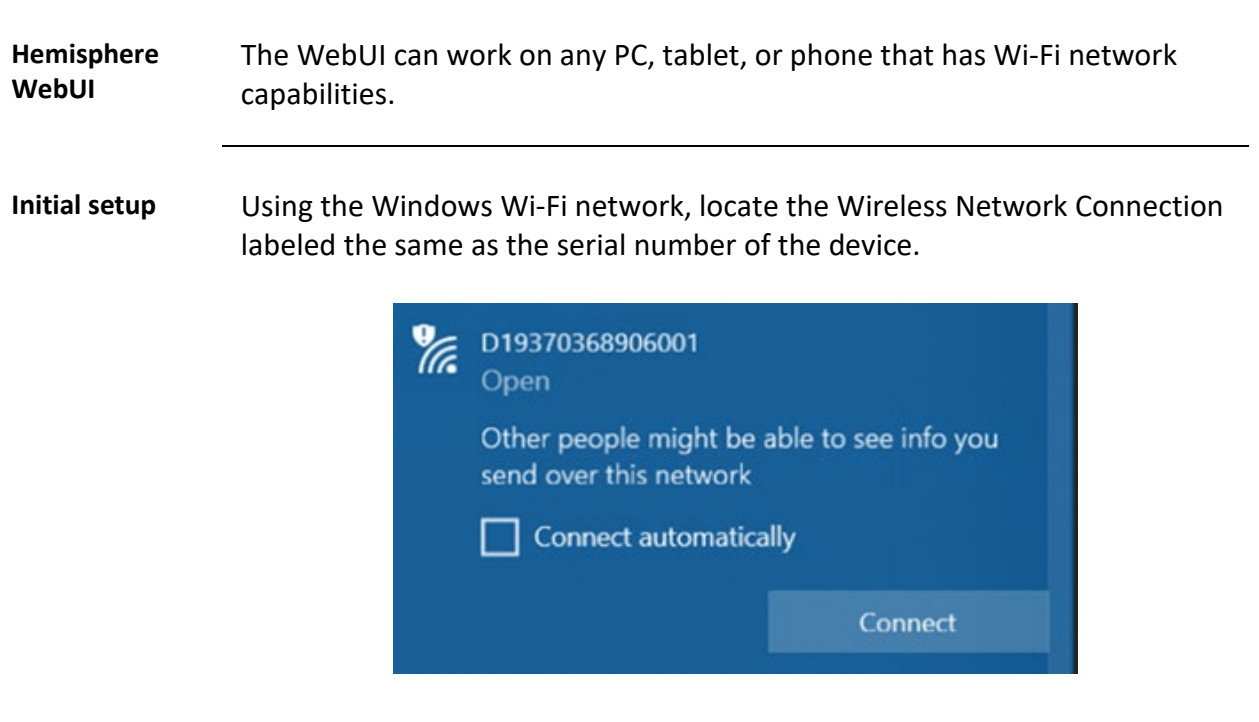

If you want this network to automatically connect, select the **Connect automatically** check box before pushing the **Connect** button. If not, click the **Connect** button. We suggest setting this to a private connection.

Once connected to your device, type or copy the following IP address into your URL bar: http://192.168.10.1/

The WebUI will prompt you for a username and password. The default username and password are:

- Username: admin
- Password: s631
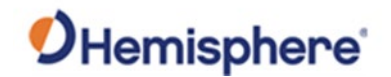

**Status tab** The **Status** tab provides general GNSS information including **System Mode**, **Latitude**, **Longitude**, and **Height**.

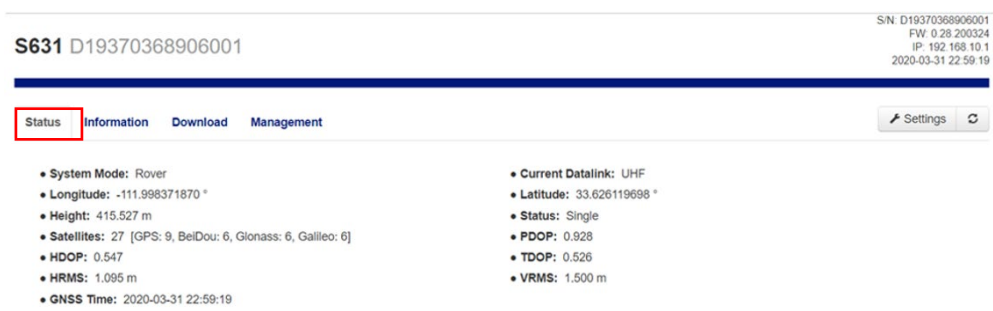

This feature allows you to update the menu application software. Once the correct software is selected under the **Choose File** browser, the **Upload File** button initiates the update procedure and re-starts the S631 device.

**Information tab** The **Information** tab contains device and module information and current software and firmware versions.

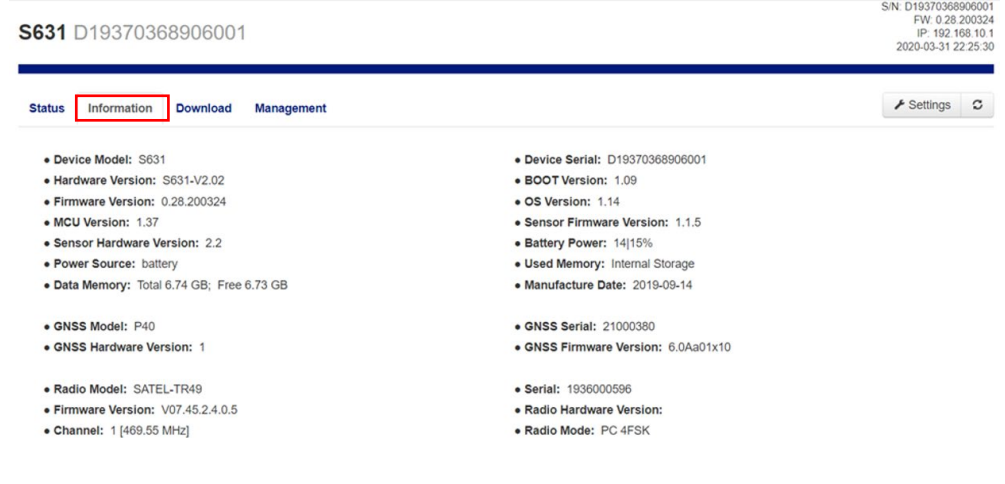

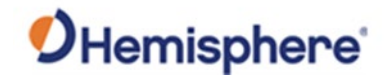

**Download tab** The **Download** tab allows you to log and review multiple data files from the on-board memory of the device.

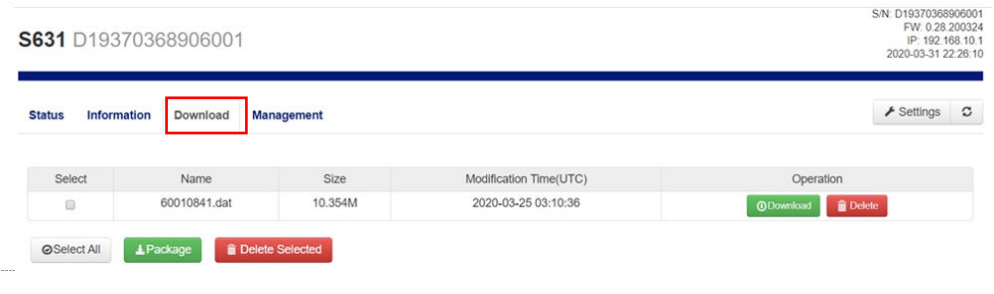

#### **Management tab**

The **Management** tab provides access to the firmware update tools, a terminal to register authorization codes, and password customization to properly secure your device.

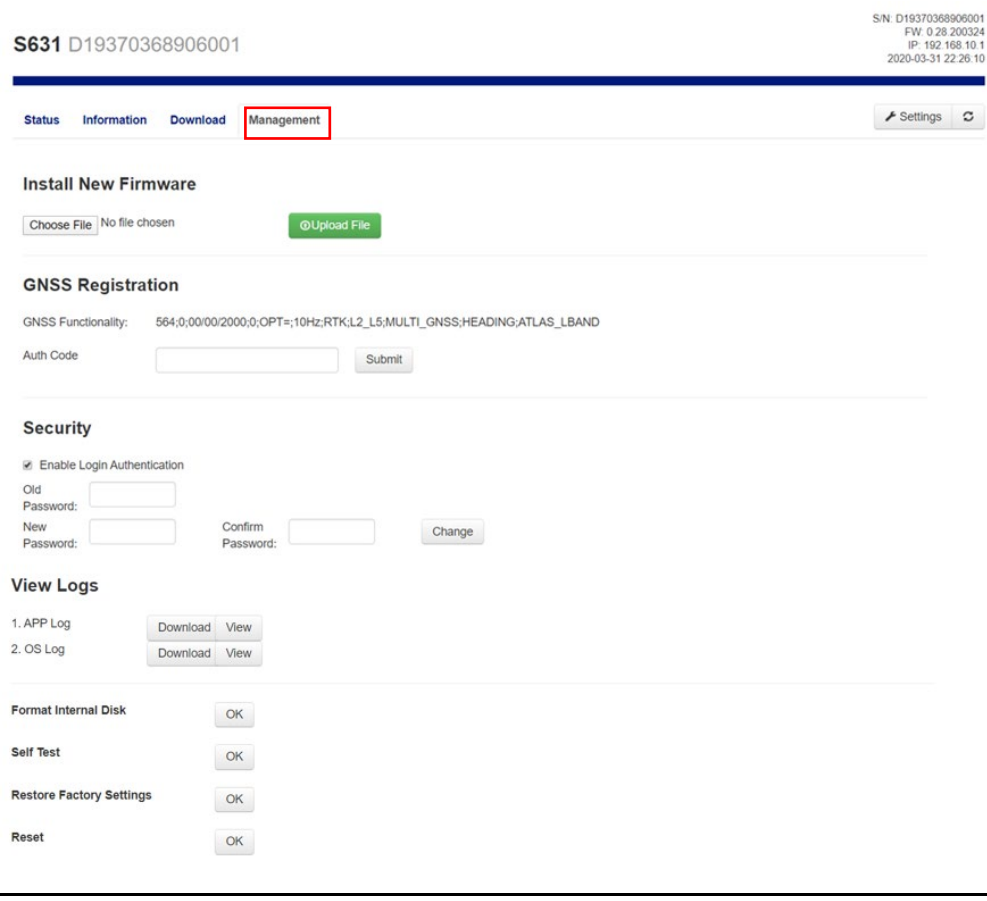

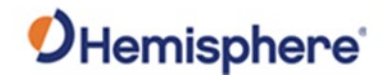

#### **Management GNSS Registration**

**tab,** continued

**GNSS Registration** displays the expiration date of various subscription features on the S631.

The Atlas expiration date will be displayed under this field. In addition, the ability to update the S631 with new subscriptions is available under the **AuthCode** field. Type the new Atlas code and the device will automatically update.

#### **Security**

The **Security** field allows the user to enable or disable login requirements. The user can reset or customize a new password for their device. By filling in the required fields you can change, create and/or confirm your password.

### **View Logs**

The **View Logs** field allows you to track any activity at the application and Operating System (OS) level. (This is important when troubleshooting any issues.)

### **Formatting / Self-Test / Reset:**

The **Format Internal Disk** button allows you to reformat the internal hard drive in the S631.

**Self-Test** provides an application review to ensure the device functioning properly.

**Restore Factory Settings** returns the S631 to all default settings and performs a full power cycle.

**Reset** initiates a complete device shut down, creating a hard reset to the device and stopping any application activity.

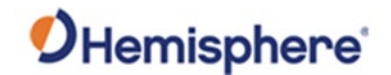

#### <span id="page-39-0"></span>**Working Mode UHF**

When using a UHF datalink, channel tables must be configured by a certified Hemisphere GNSS dealer, or by uploading a channel table file provided by a dealer.

**Important:** The Advanced UHF Settings can only be accessed by Hemisphere GNSS or certified Hemisphere GNSS dealers.

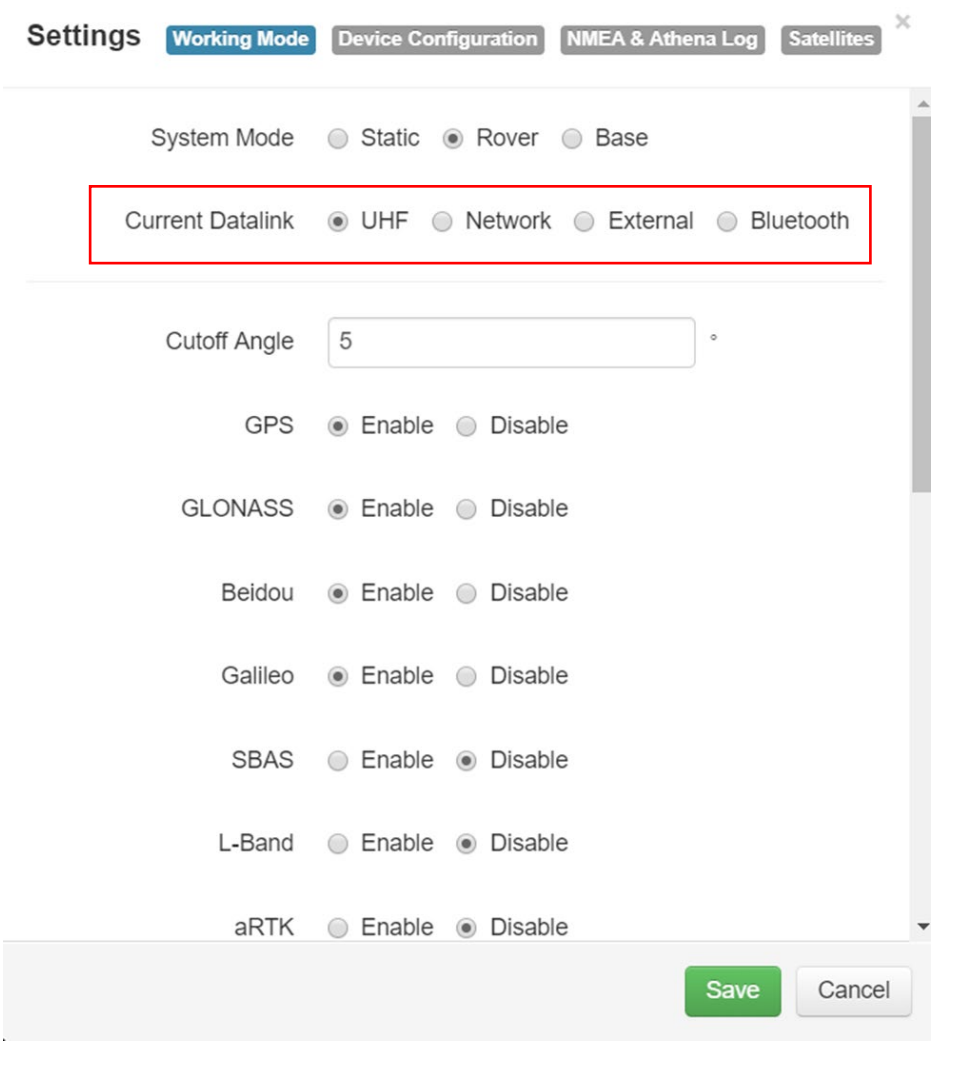

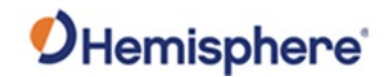

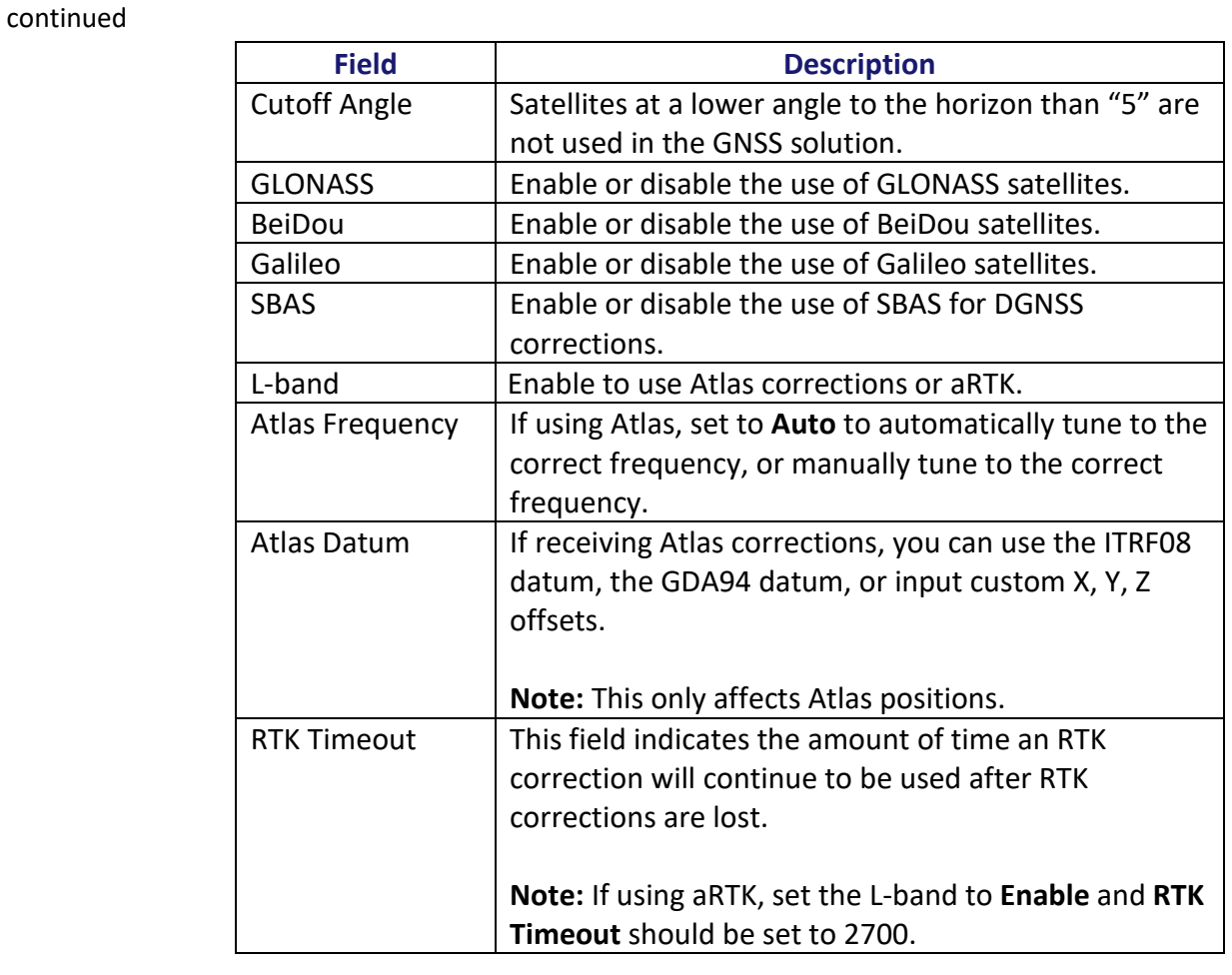

**Working Mode,**  Reference the following table for **Working Mode** fields and descriptions:

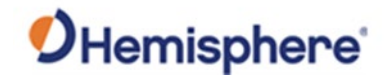

#### **Working Mode, System Mode**

continued

•

The S631 can be configured as a survey rover, base station, or run a static observation.

To set the base location select one of the following positions:

- **Single Position:** Upon startup, the S631 will average its position and use that position for the base position.
- **Repeat Position:** Used to input a permanent base station position into the S631. You may type in a latitude, longitude, and altitude, or click **Current Position** to automatically populate the field with the current GNSS position.
- **BaseLink Position:** (Requires an Atlas H10 (10-centimeter) subscription.) Used to input a **Target Accuracy**. Once the accuracy of the GNSS position of the receiver has reached the **Target Accuracy**, the receiver will begin to output RTK based on its calculated position. The accuracy of the GNSS position may continue to improve. If it does improve, a new target accuracy may be entered, and the base position will shift to reflect the new accuracy.

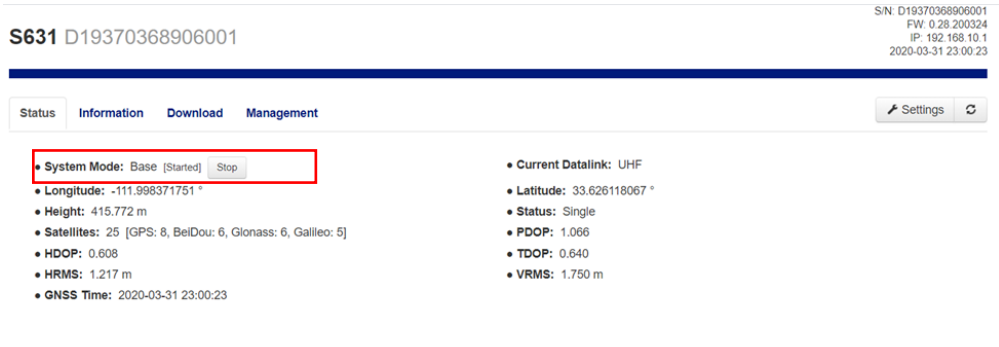

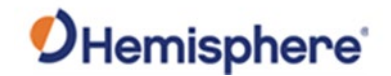

#### **Working Mode, Data Link**

continued

The S631 supports the sending and receiving of RTK via the internal UHF radio, external devices (such as an external radio) via serial, TCP/IP, NTRIP, and Bluetooth (rover only).

### **Internal UHF**

Your S631 comes without a channel table loaded. Only Hemisphere GNSS or a Hemisphere GNSS certified dealer can create the file to upload a channel table.

Next to **Current DataLink** select **UHF.**

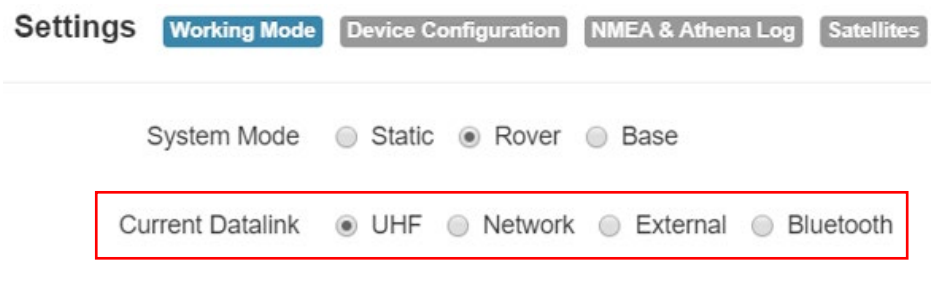

**Note:** The radio frequency should match the transmitting base.

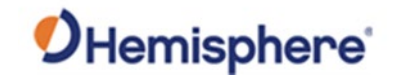

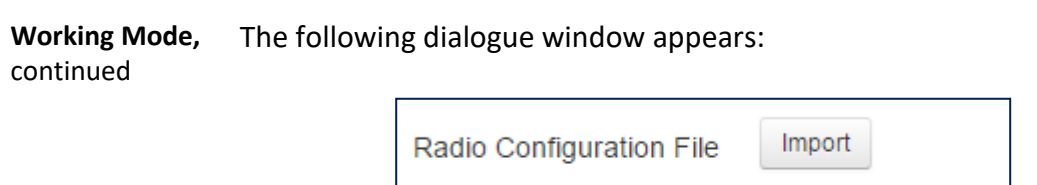

You can also upload a file by clicking **Import** next to **Radio Configuration File** and uploading a channel table file (file extension .ucf) provided by your dealer.

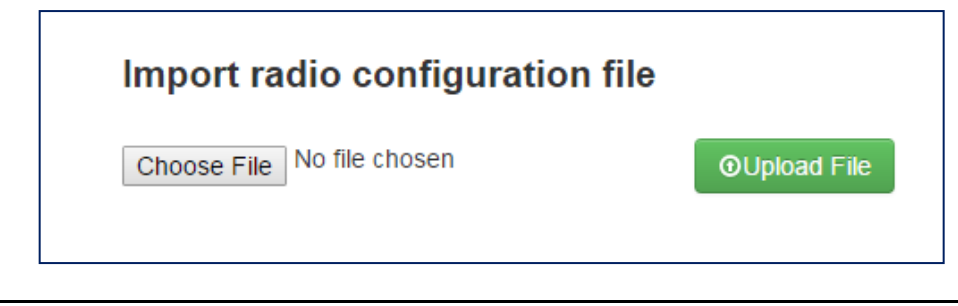

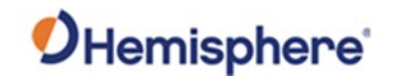

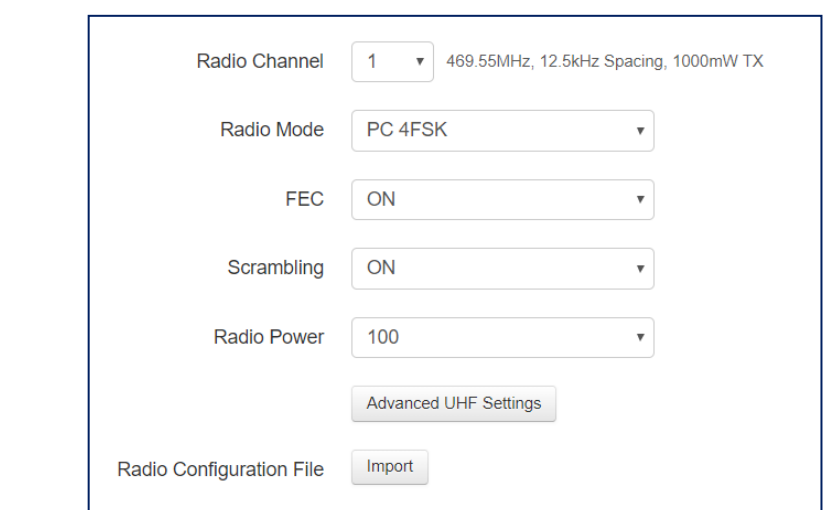

**Working Mode,**  continued The following dialogue window appears at the bottom of the page.

> **Radio Channel:** Select a channel from the channel table provided by your dealer. The frequency, bandwidth, and transmit power (base only) is shown next to the channel.

**Radio Mode:** The S631 supports PacCrest protocols (GMSK and 4FSK modulation), Satel protocols, and Trimtalk protocols. For a full list of protocols, with descriptions (FEC, Scrambling, over the air link rate, and modulation), please refer to [Appendix C.](#page-72-0)

**FEC:** Forward Error Corrections

**Radio Power**: Transmit RTK corrections at 100mW, 200mW, 500mW, or 1W (dependent upon the radio settings and restrictions provided by your dealer). This feature is only displayed when running as a base.

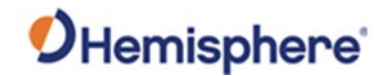

 $\checkmark$ 

## **Hemisphere WebUI,** Continued

#### **Working Mode, External**

continued

If you wish to send RTK corrections out of the serial port (i.e., an external UHF radio) instead of to the Internal UHF radio (as explained above) select **Externa**l next to **Current Datalink**.

Use the drop-down arrow to select the **baud rate** of the external device and plug that device into the 5-pin serial port. (Baud rates range from 9600 bps – 115200 bps.)

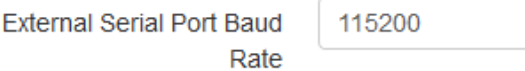

The part numbers for the 5-pin cable are as follows:

**Table 3-2: S631 5-pin cables**

| 5-pin cable         | <b>Part Number</b> | <b>Description</b>                                                                                          |
|---------------------|--------------------|----------------------------------------------------------------------------------------------------|
| S631 Power Cable    | 054-0171-0         | Alligator clip adapter for the 054-                                                                         |
| (Alligator Clips)   |                    | 0180 serial cable and the 054-                                                                              |
|                     |                    | 0178-0 power cable.                                                                                         |
| S631 Serial Cable   | 051-0392-0         | Serial cable only                                                                                           |
|                     |                    | Serial comes out to a DB9. To<br>connect to an external UHF radio,<br>you may need a null modem<br>adapter. |
| S631 Power + Serial | 054-0180-0         | Power and serial cable                                                                                      |
| S631 Power Cable    | 054-0178-0         | Power cable only                                                                                            |

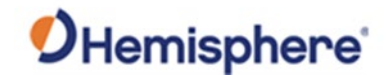

#### **Working Mode, Network**

continued

The S631 supports TCP/IP connections for a direct connection between base and rovers via cellular as well as NTRIP.

#### **NTRIP**

NTRIP requires a specific IP address, username, and password. When used as a base, the S631 is an NTRIP server.

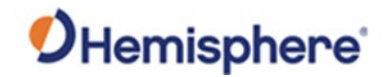

**Working Mode, continued**, continued Type your **APN Username**, **APN Password**, **IP address**, **Port**, and **Mountpoint**. If a username and password is not required for your APN, you can leave those fields blank. The configuration of NTRIP for a base is shown below.

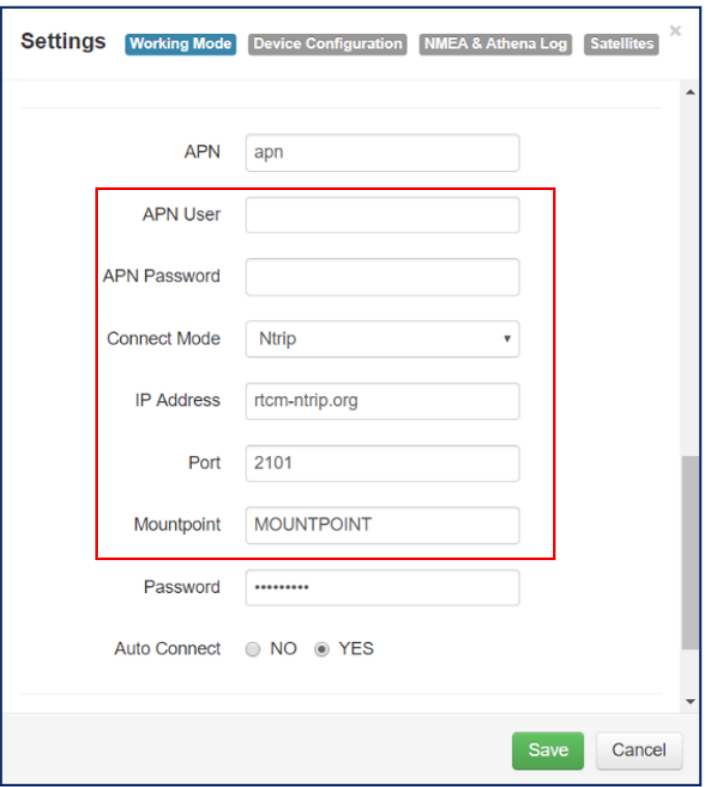

If configuring NTRIP for a Rover, click **Get Mountpoint** to generate a list of available mountpoints.

WARNING: If the S631 has not yet established an internet connection via the Internal GSM modem, the **Get Mountpoint** button will not operate. You can configure the APN settings while using TCP/IP so that an internet connection is established.

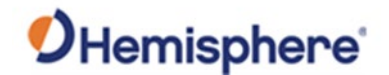

**Working Mode,**  continued Some networks require a GNSS position prior to sending RTK. To send GNSS positions to the network, click on the dropdown menu next to **Upload GGA** and select a rate.

> After establishing an internet connection, change **Connect Mode** back to **NTRIP** and proceed with the configuration.

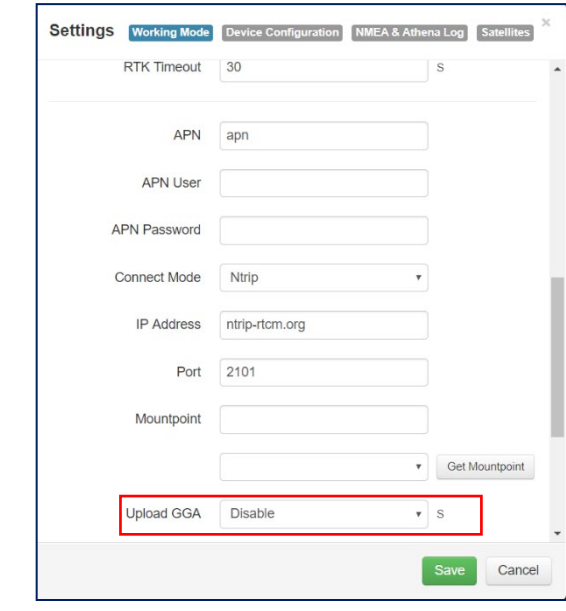

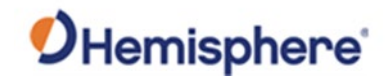

#### **Working Mode, continued TCP/IP**

If running as a base station, select **TCP Server** and type in a **Port name**.

The TCP Server requires that the SIM card provide a public IP address. The public IP address can be found in the **Information** tab on the S631 WebUI.

**Note:** The **Auto Connect** identifies that the receiver connects to the network when powered up.

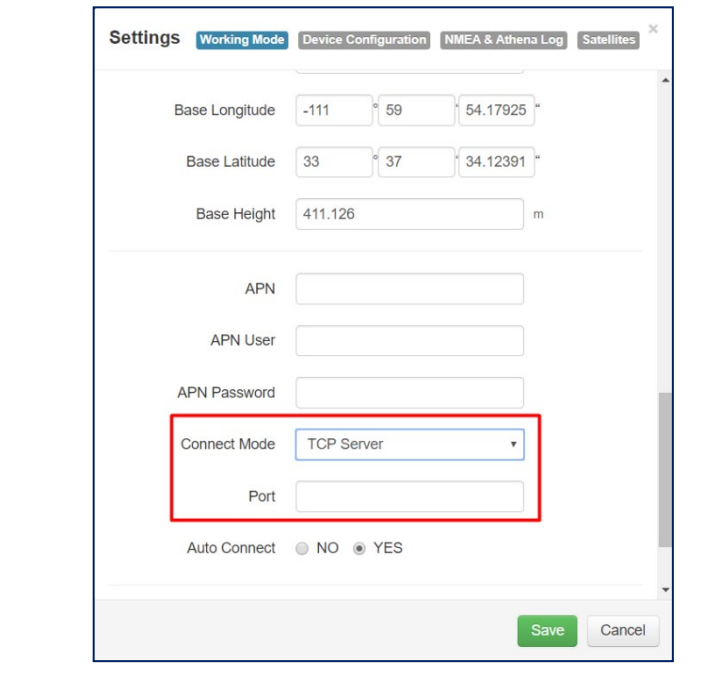

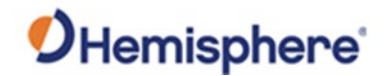

**Working Mode, continued** If the S631 is running as a rover, select **TCP Client** and type in the **IP address**  and **Port** of the base.

> **Note:** The **IP address** and **Port** of the base is under the **Information** tab of the base station.

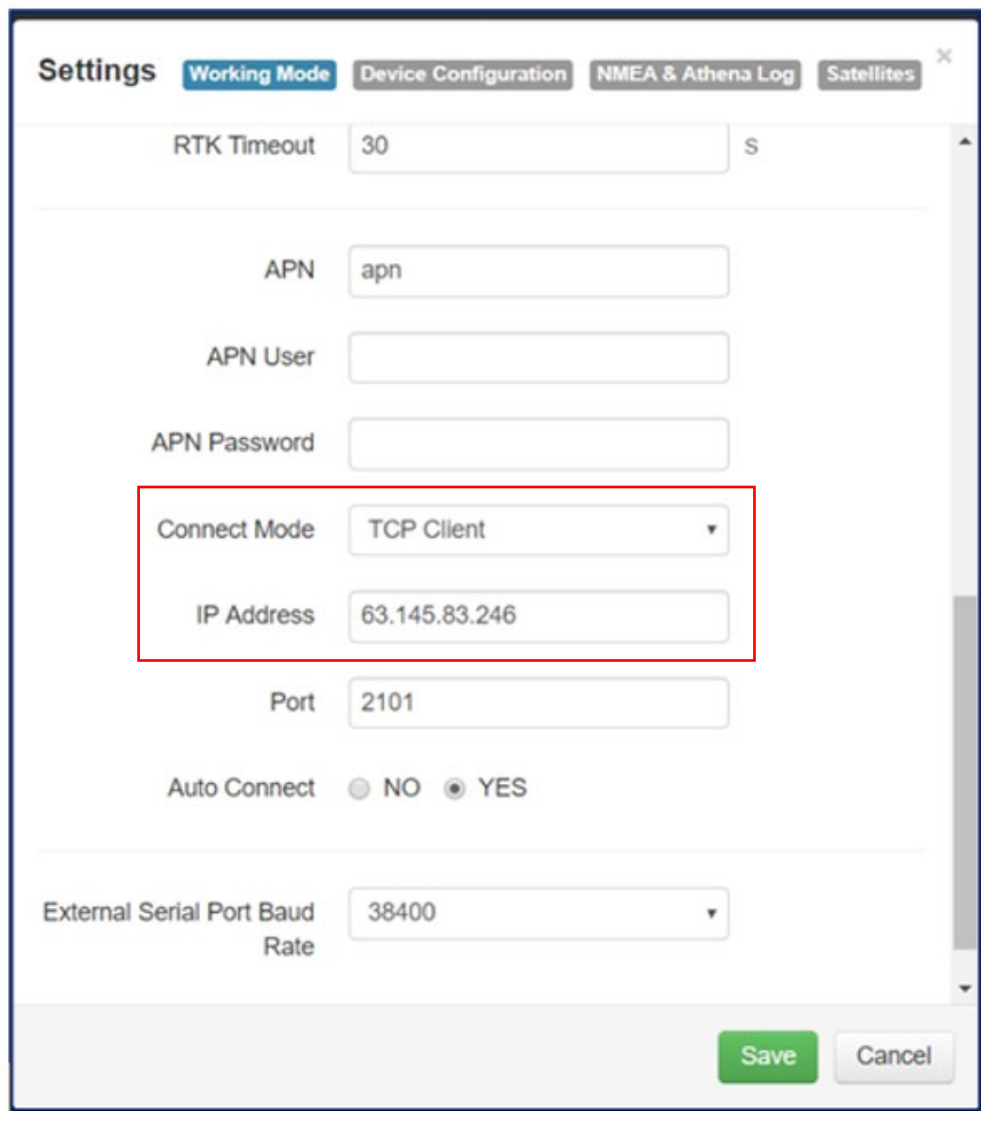

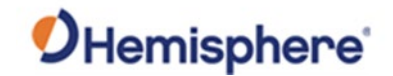

#### **Working Mode, continued Rover/Bluetooth**

The Rover/Bluetooth is typically used with third-party software when streaming network corrections to the data collector internet and then sending them to the S631 via the Bluetooth communication port.

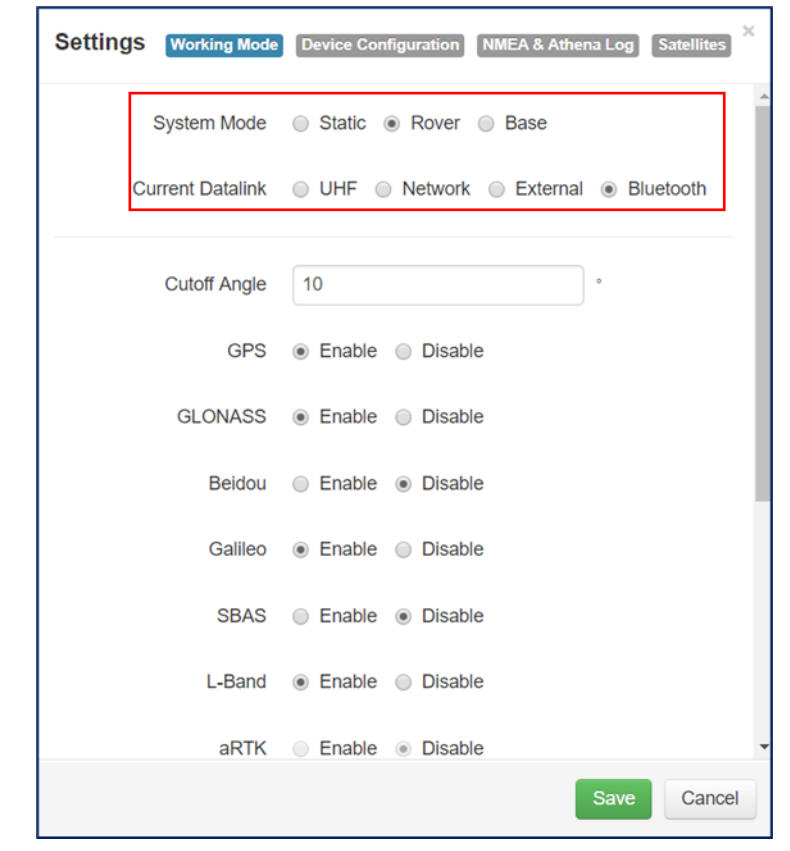

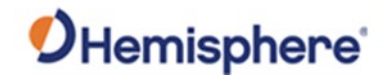

#### **Working Mode, continued Static**

Use **Static** mode to take a static observation of a point and stop logging (for both base and rover) if the position moves.

Select **Static** next to **System Mode** and configure the log file. To configure a file, refer to [Working Mode](#page-39-0) for instructions.

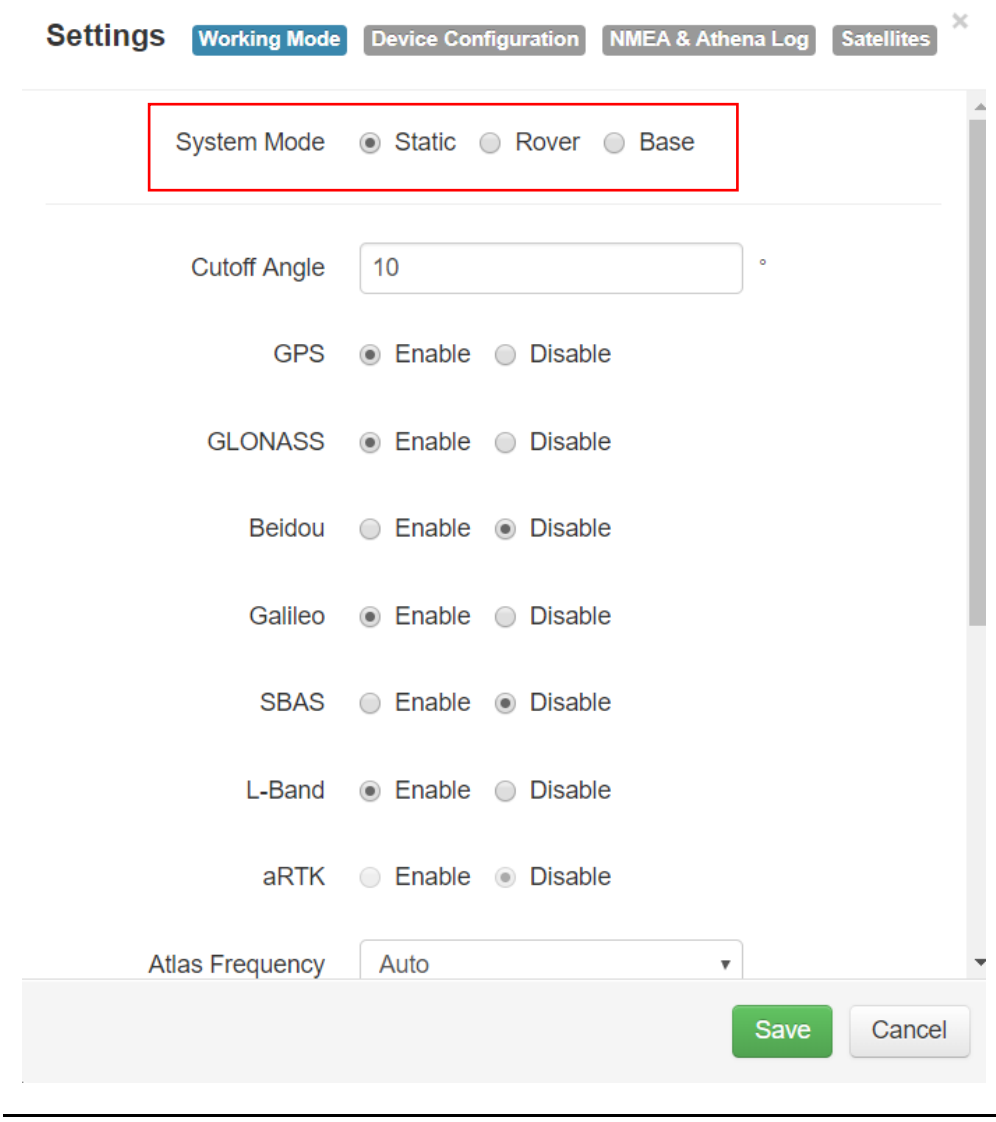

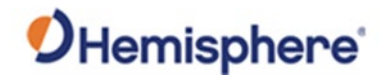

<span id="page-53-0"></span>**Device Configuration** The **Device Configuration** tab allows for custom settings for language, time zones, storage, and several other options.

> When enabling the speaker, the S631 relays the status of the positioning via voice updates. The S631 will audibly indicate when the receiver is in **Base** or **Rover** mode. Voice indication covers logging data and declaring when the S631 has achieved RTK float and RTK fix. This is important when working in a low visibility environment.

**Direct Link** mode enables certain troubleshooting features for Hemisphere GNSS and certified Hemisphere GNSS dealers. In addition, the easy-to-use radio buttons allow you to use tracker and disable or enable Bluetooth.

**Note: Restore Factory Defaults** re-enables Bluetooth.

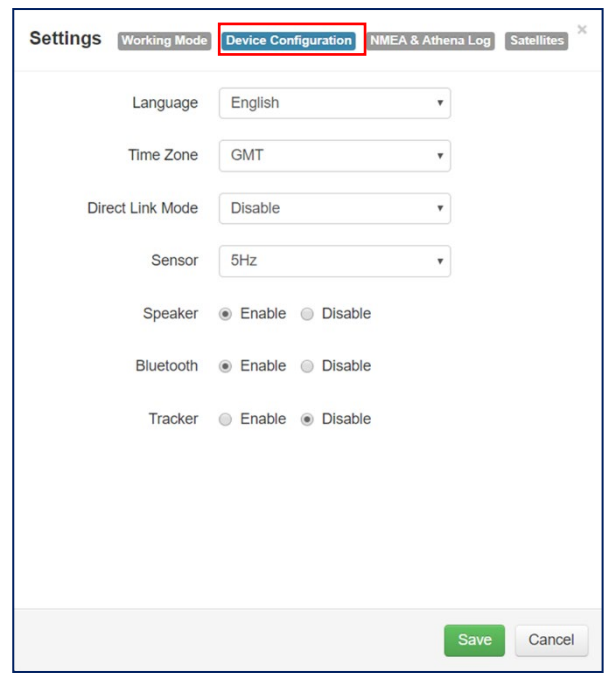

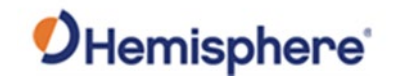

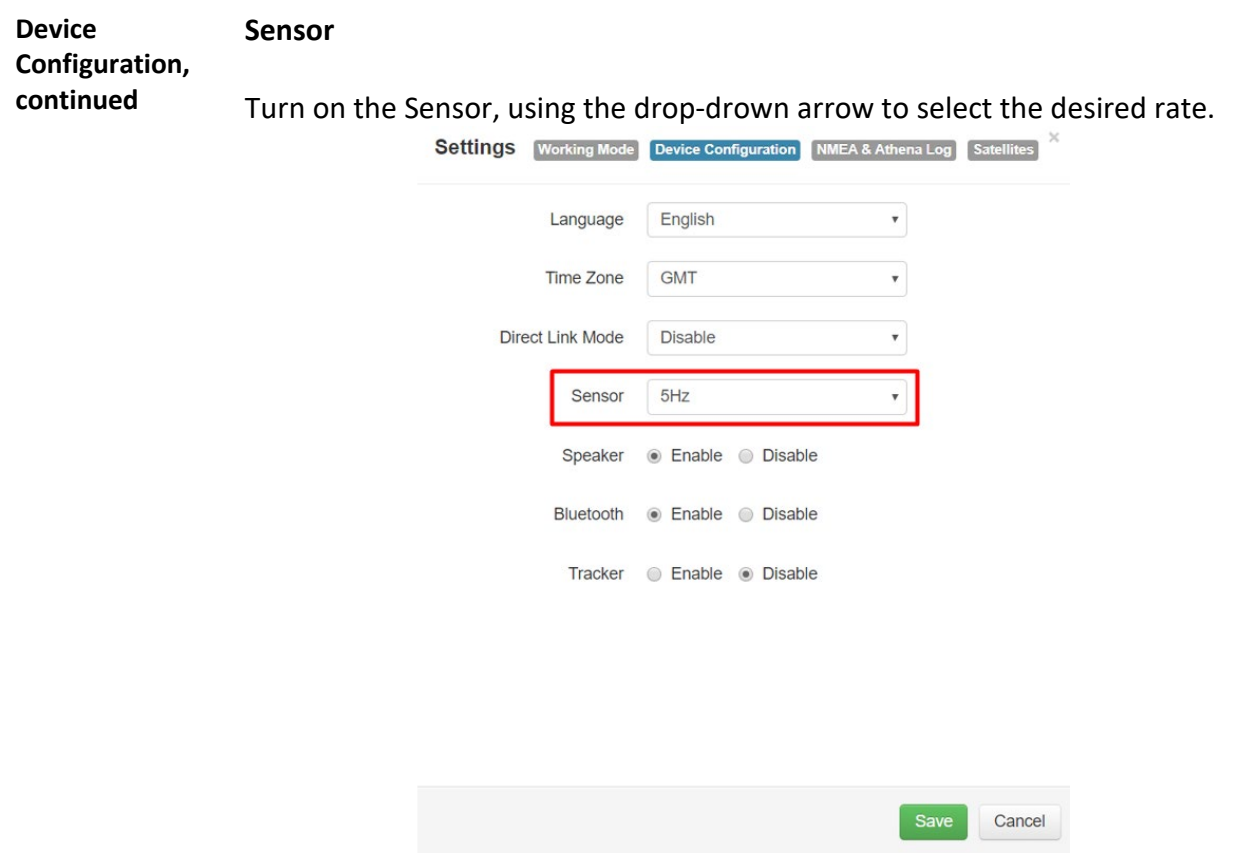

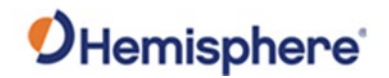

**NMEA Message** To enable NMEA messages, click the **NMEA & Athena Log** tab. Adjust the NMEA messages that are output over the 5-pin serial port and over Bluetooth.

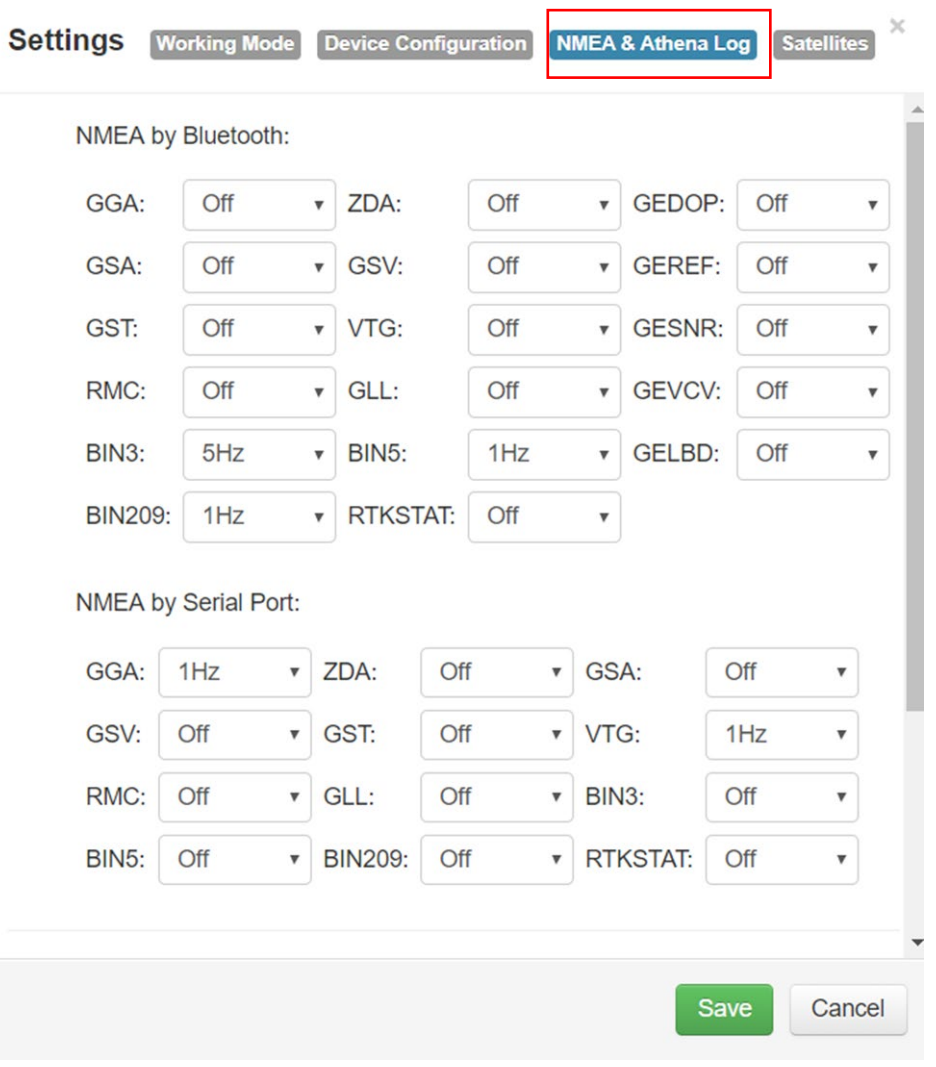

*Continued on next page*

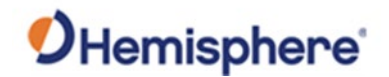

**NMEA Message,**  Refer to Table 3-3 for NMEA Message fields and descriptions: **continued**

### **Table 3-3: NMEA Message Fields and Descriptions**

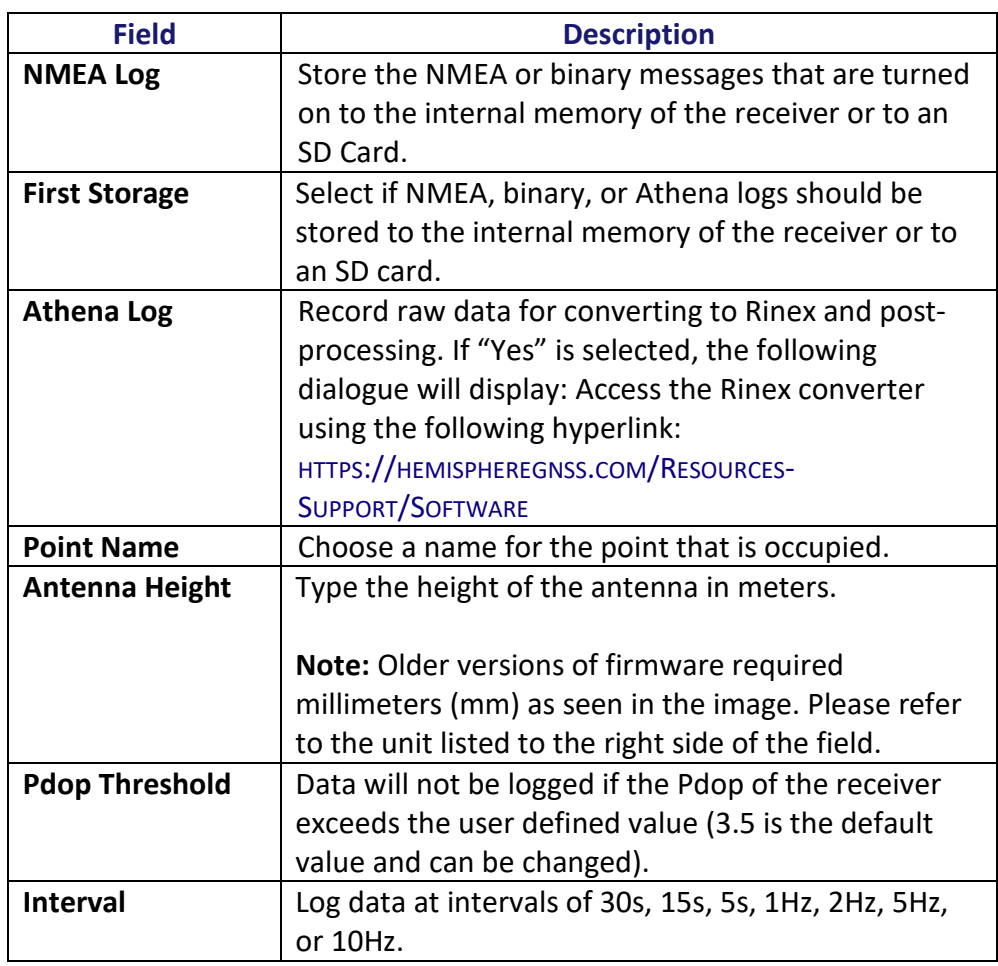

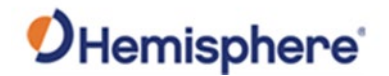

**NMEA Message,**  While the receiver is logging data, the WebUI will display **[Recording]** next **continued** to **System Mode** under the **Status** tab. To stop recording, click **Stop Record**.

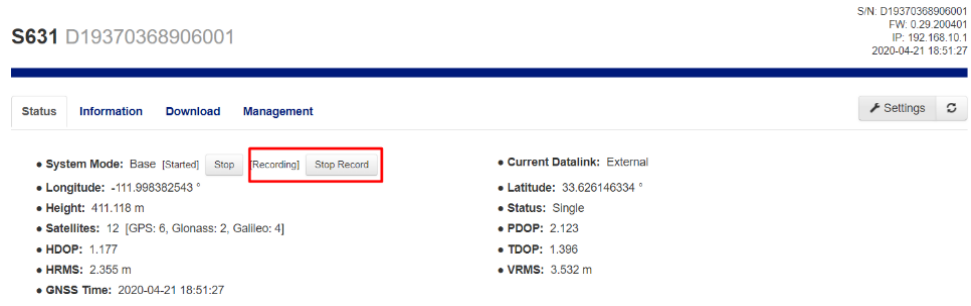

To download the log, click the **Download** tab.

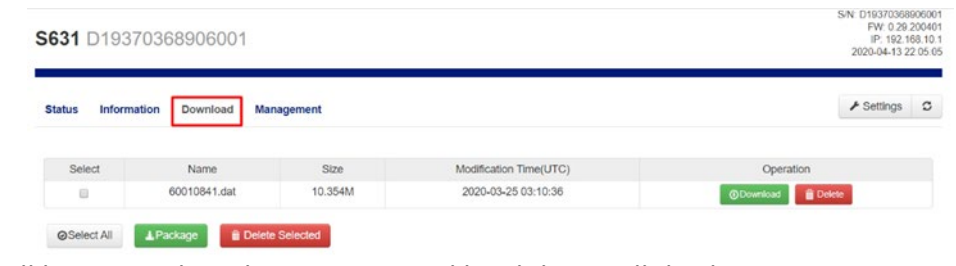

All logs stored on the S631 internal hard drive will display.

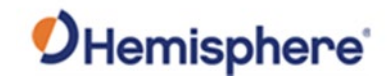

S/N: 019370368906001<br>FW: 0.29.200401<br>IP: 192.168.10.1<br>2020-04-13 22.05.05

 $\blacktriangleright$  Settings  $\Box$ 

Opt

**B** Delete

# **Hemisphere WebUI,** Continued

**NMEA Message,**  Click **Delete** to delete the log. **continued** S631 D19370368906001 Status Information Download Management Size Select Name Modification Time(UTC)  $\boxdot$ 60010841.dat 10.354M 2020-03-25 03:10:36 OD

OSelectAll Package Delete Selected

 $\mathsf{r}$ 

Multiple logs can be downloaded or deleted at one time by selecting the box next to each of the logs and clicking **Package** or **Delete Selected**.

### **Satellites**

If you wish to exclude a specific satellite, select the **Don't track** checkbox next to that satellite in the list.

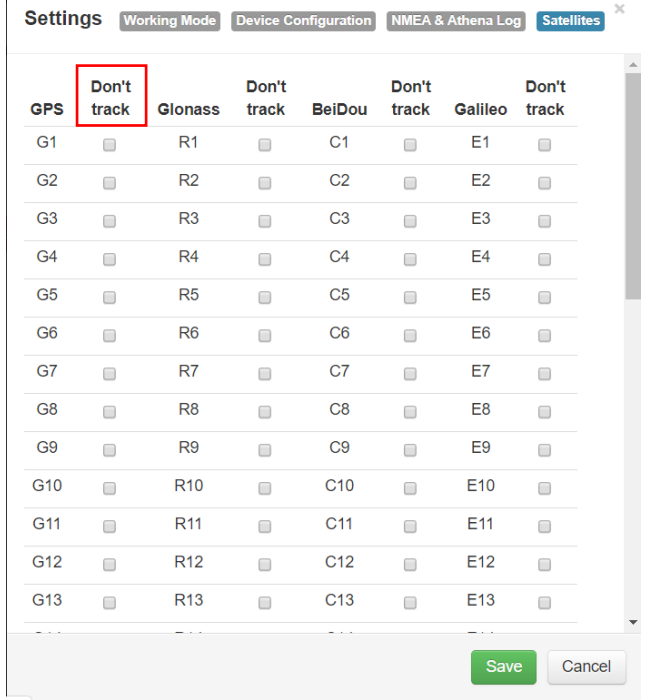

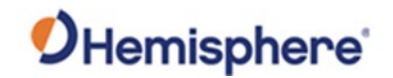

# **Firmware Update**

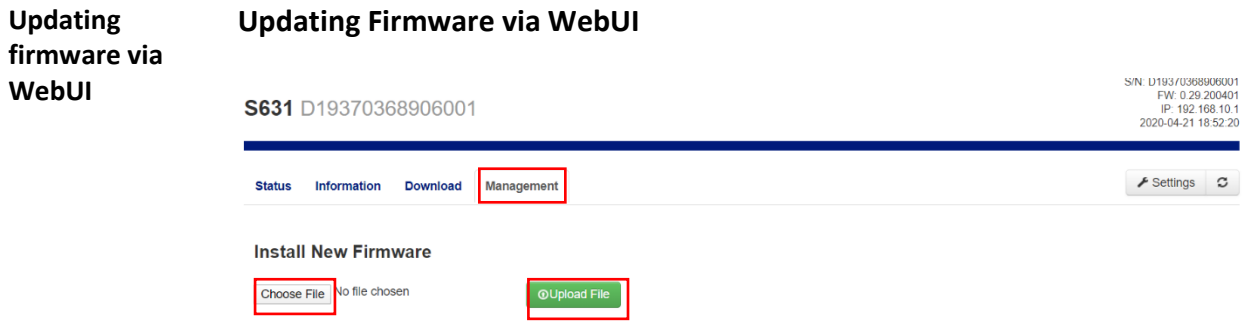

Using the **Management** tab under the WebUI, select the **Choose File** button to find the appropriate firmware of application software for the S631 device.

After selecting the correct firmware/software file, click the green **Upload File** button.

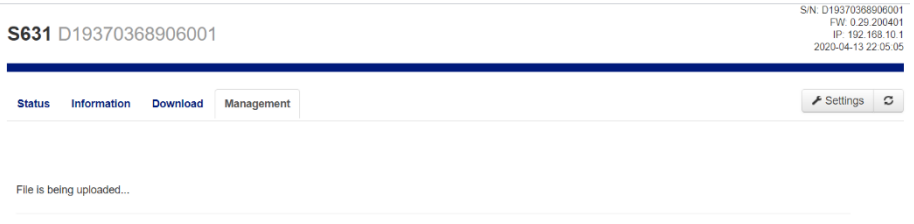

When the file is uploaded, be sure to compare the current firmware version with the new firmware version. When you have verified the correct files are in place, click the **OK** button.

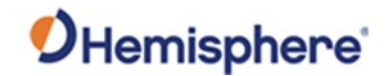

# **Firmware Update,** Continued

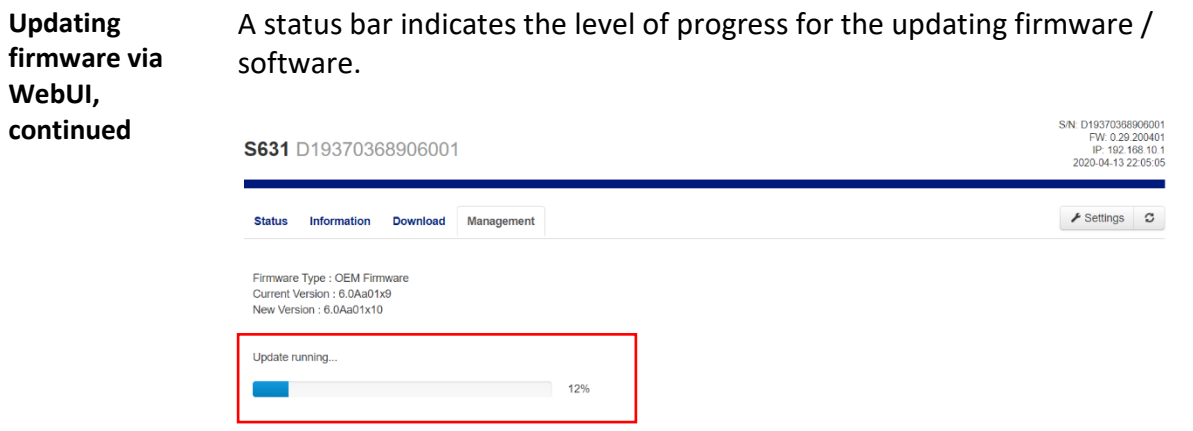

When the status bar reaches 100%, the upgrade is complete. The WebUI will indicate **Update successful**.

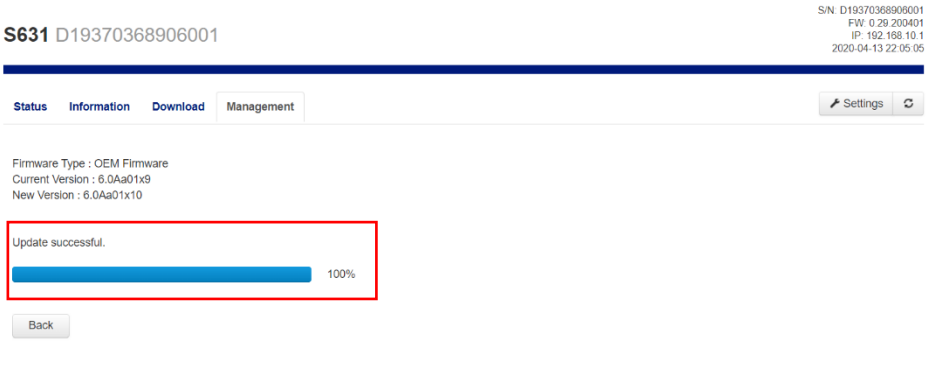

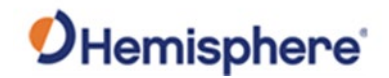

# **Firmware Update,** Continued

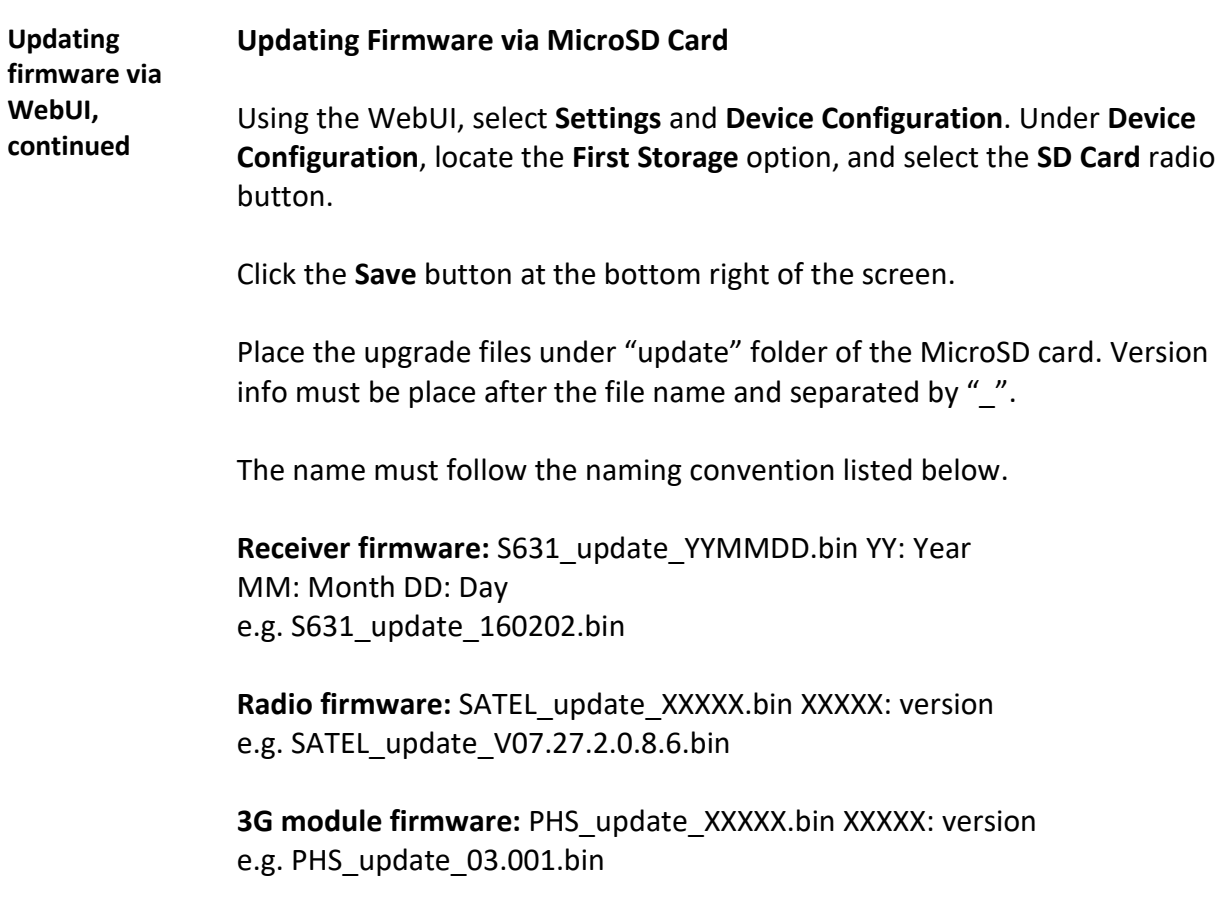

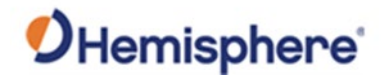

# **How to Download Static Data**

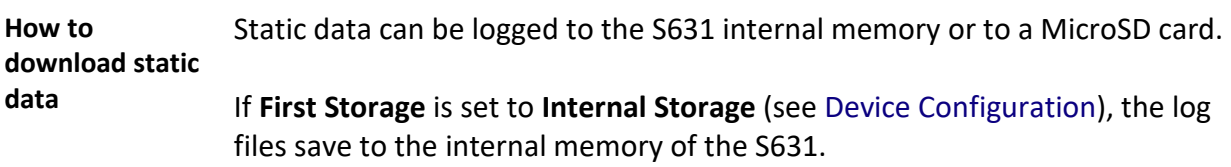

To download the logs, log into the WebUI and click **Download**.

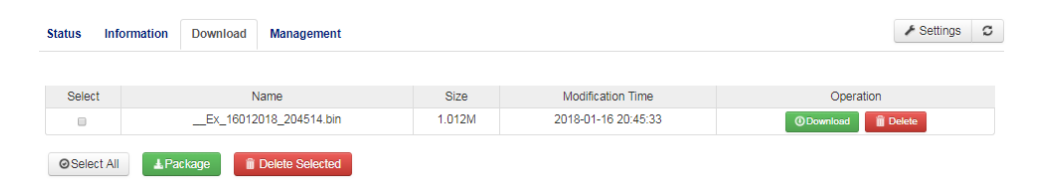

If **First Storage** is set to **SD Card**, the files save to the MicroSD card in the S631. If the MicroSD card is full, or the S631 does not have a MicroSD card placed inside, the files will save to the S631 in the **record** folder.

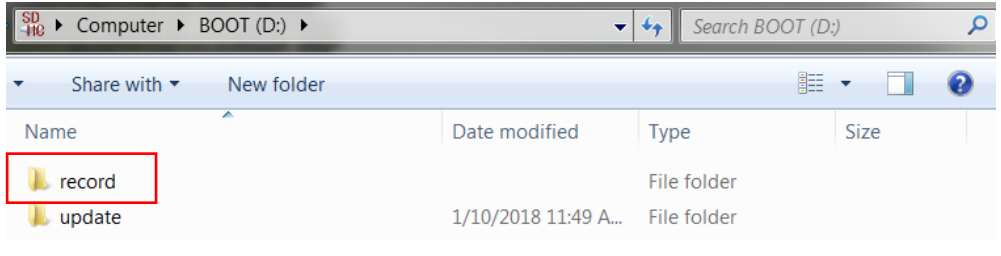

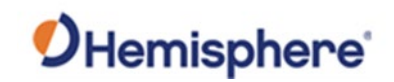

# **Appendix A: Troubleshooting**

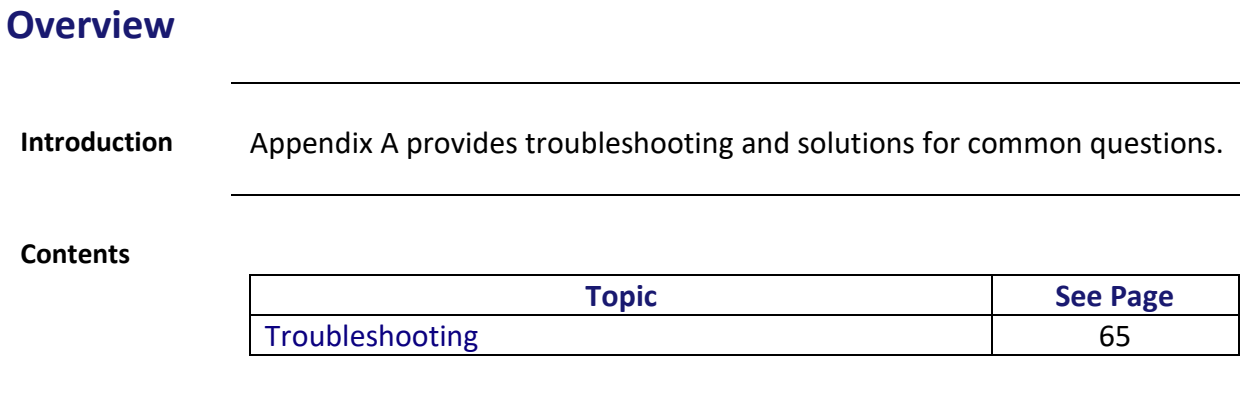

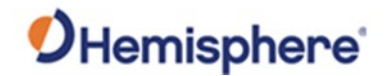

# <span id="page-64-0"></span>**Troubleshooting**

**Troubleshooting** Table A-1 provides troubleshooting tips for the S631.

### **Table A-1: Troubleshooting**

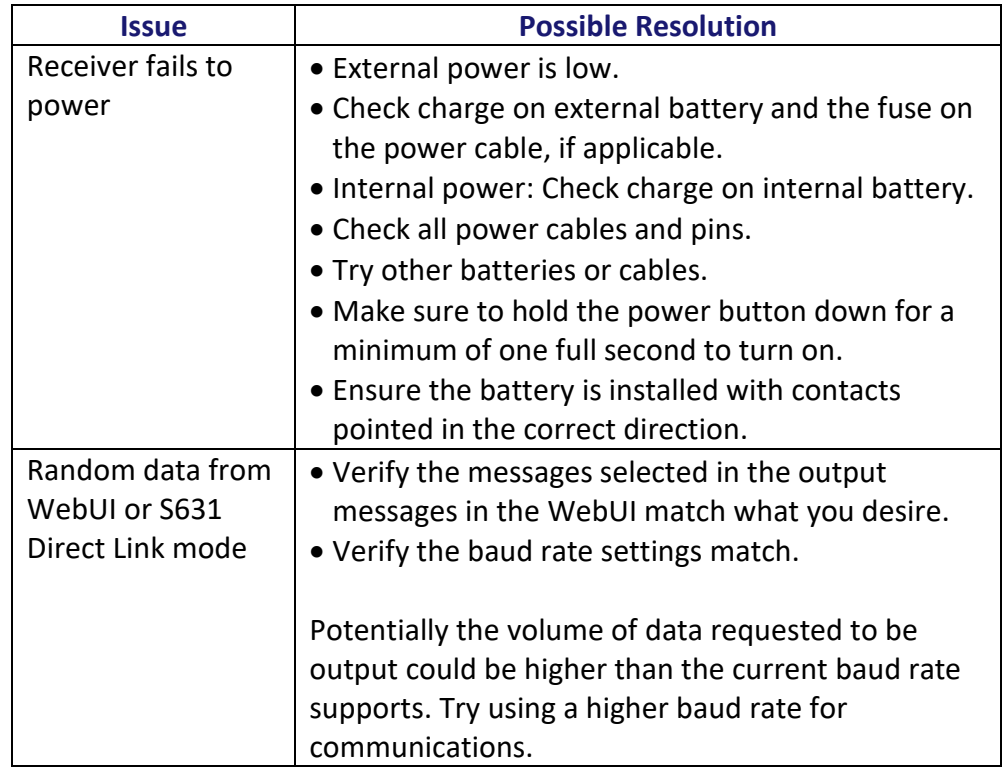

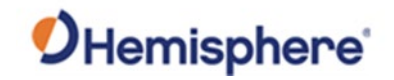

# **Troubleshooting,** Continued

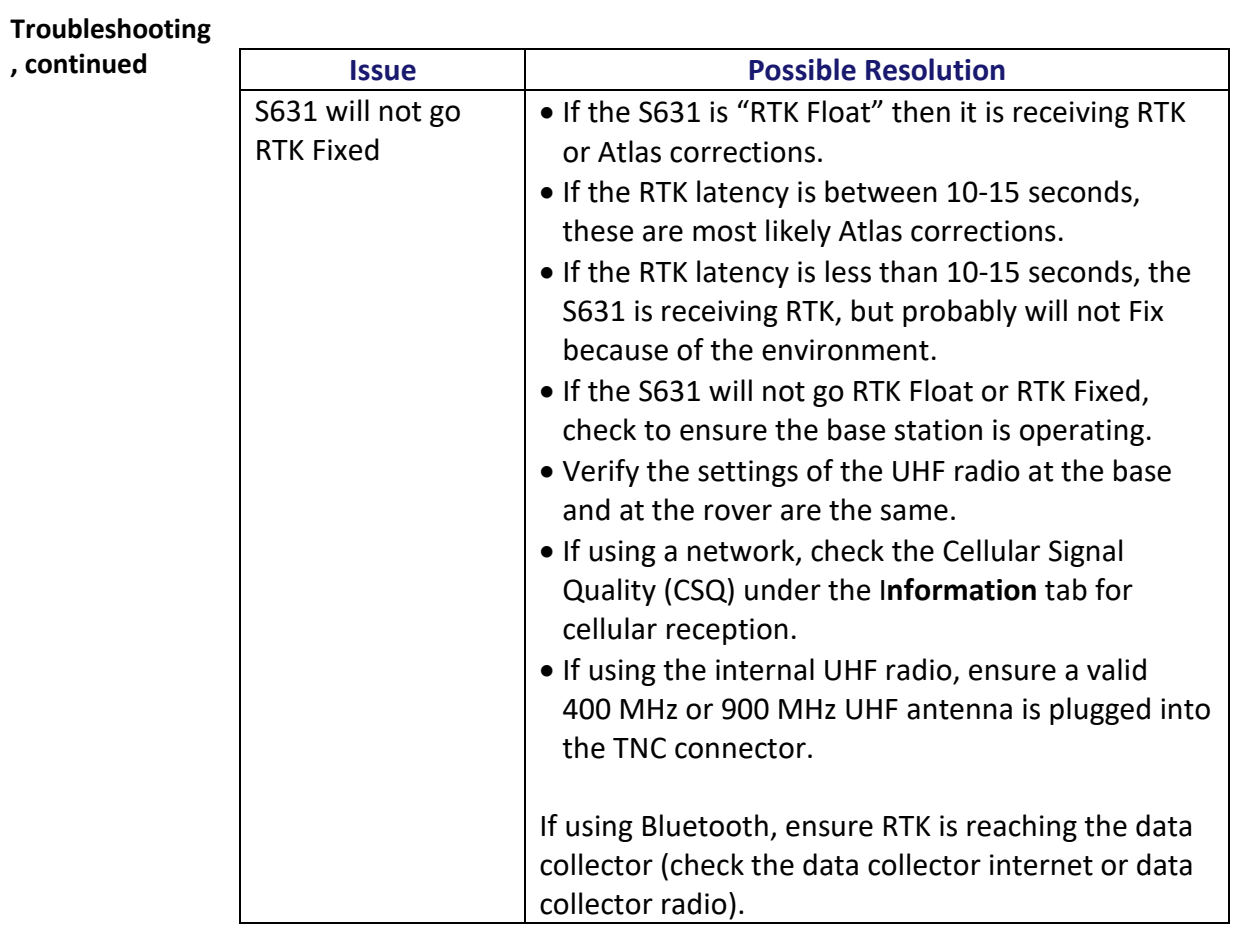

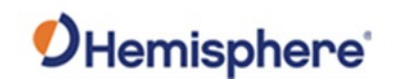

# **Appendix B: Technical Specifications**

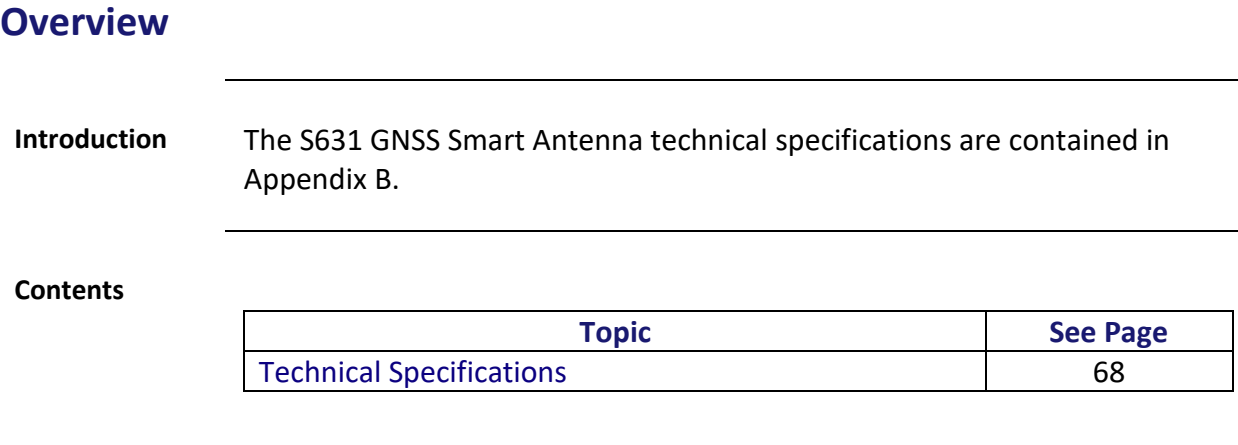

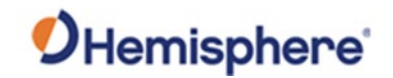

# <span id="page-67-0"></span>**Technical Specifications**

#### **S631 Technical specifications Table B-1: GNSS Receiver**

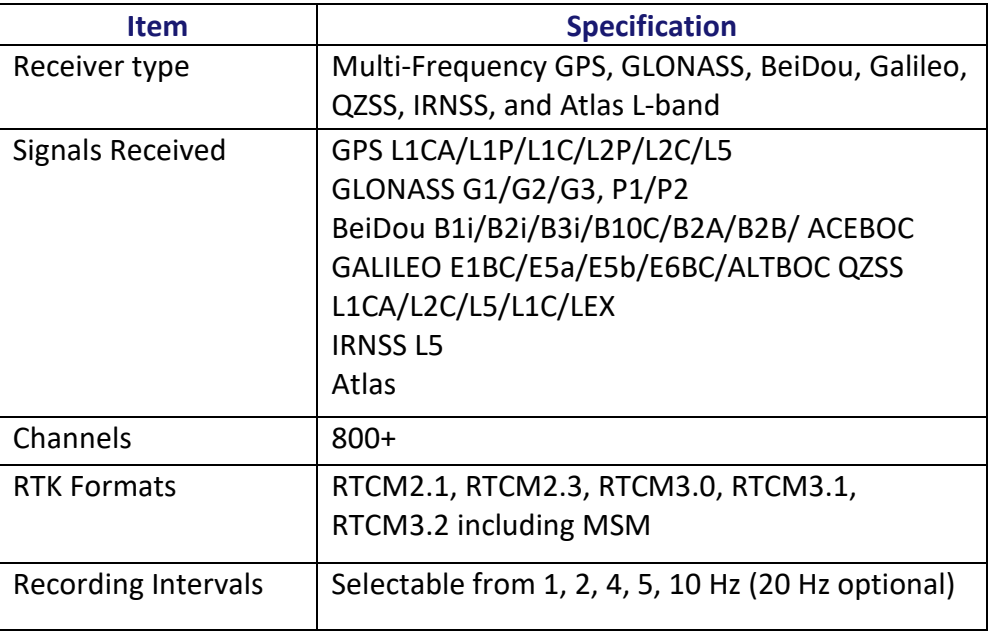

### **Table B-2: Accuracy**

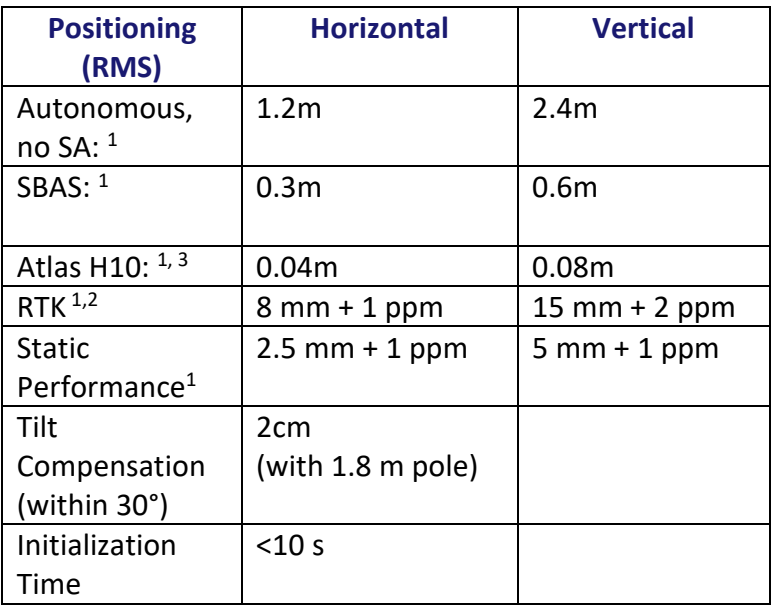

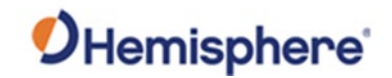

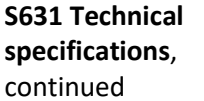

### **Table B-3: L-band Receiver**

# **Item Item Specification**  $Receiver Type$  Single Channel Frequency Range | 1525 to 1560 MHz Sensitivity | -130 dBm Channel Spacing | 5.0 kHz Satellite Selection Manual and Automatic Reacquisition Time  $\vert$  15 seconds (typical)

### **Table B-4: Communications**

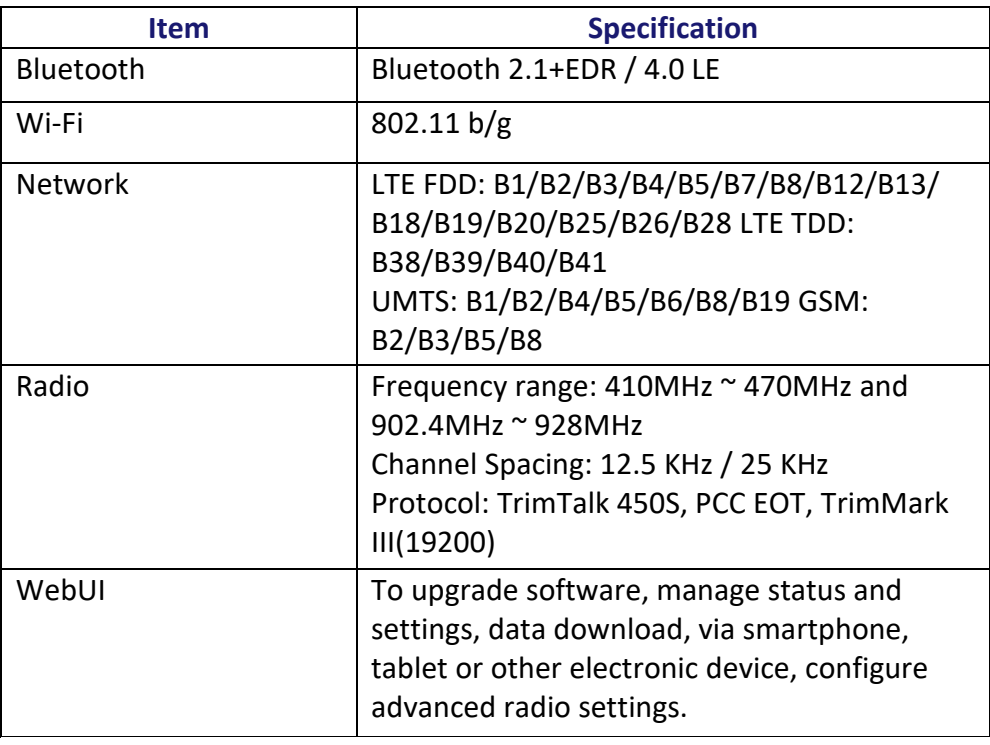

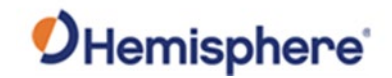

**S631 Technical specifications, continued**

#### **Table B-5: Connector Ports**

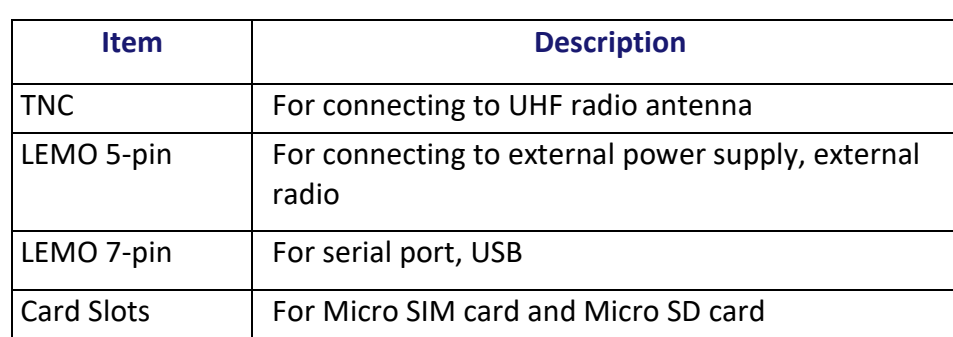

### **Table B-6: Data Storage**

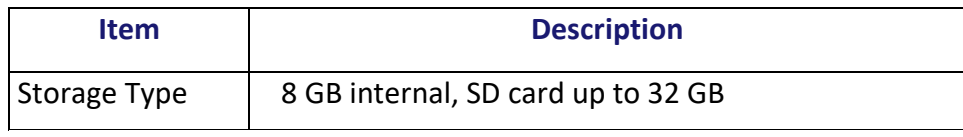

### **Table B-7: Physical**

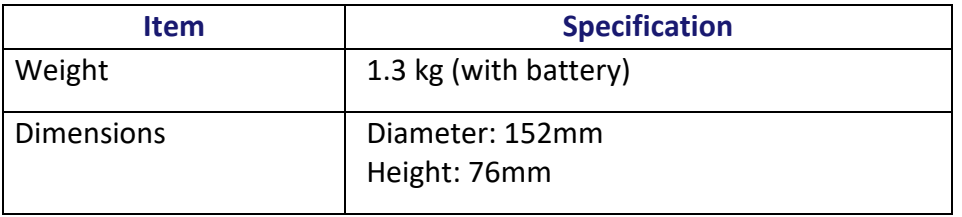

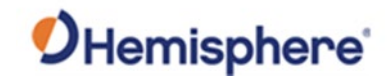

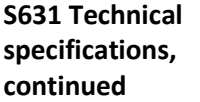

### **Table B-8: Environmental**

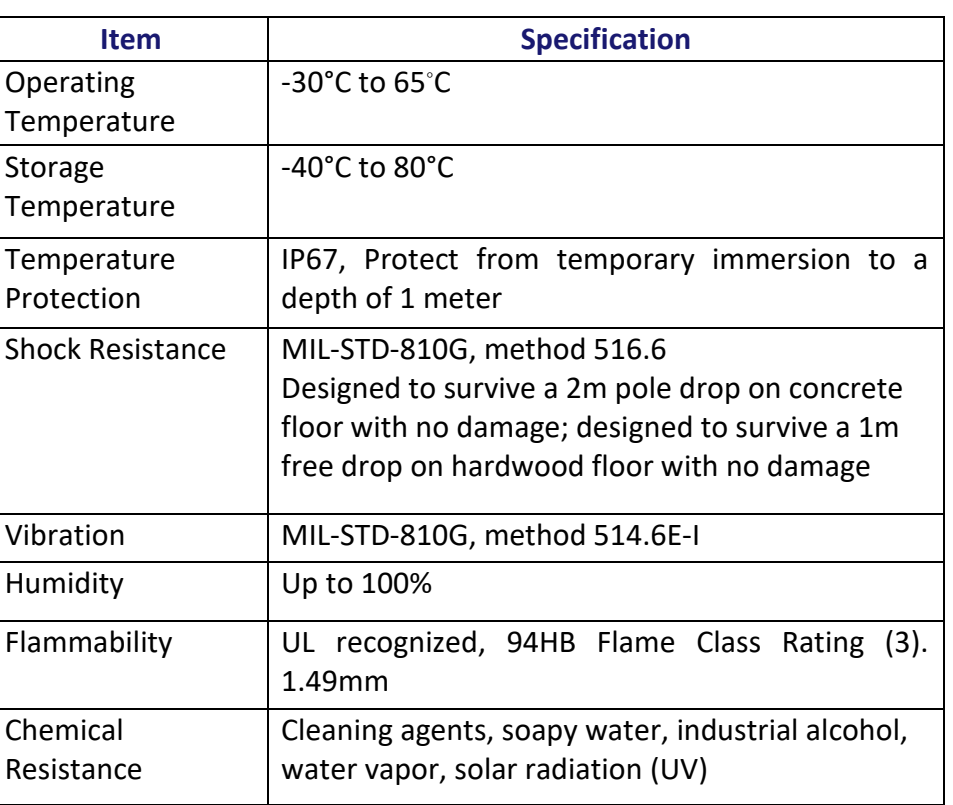

### **Table B-9: Electrical**

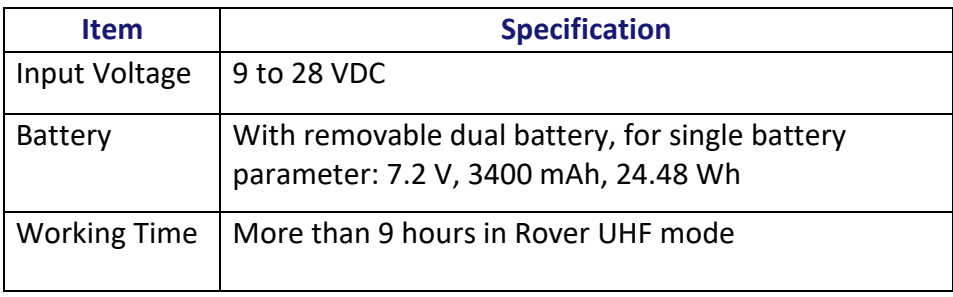

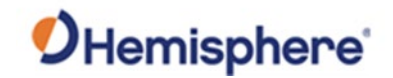

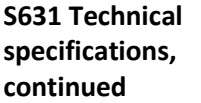

### **Table B-10: User Interface**

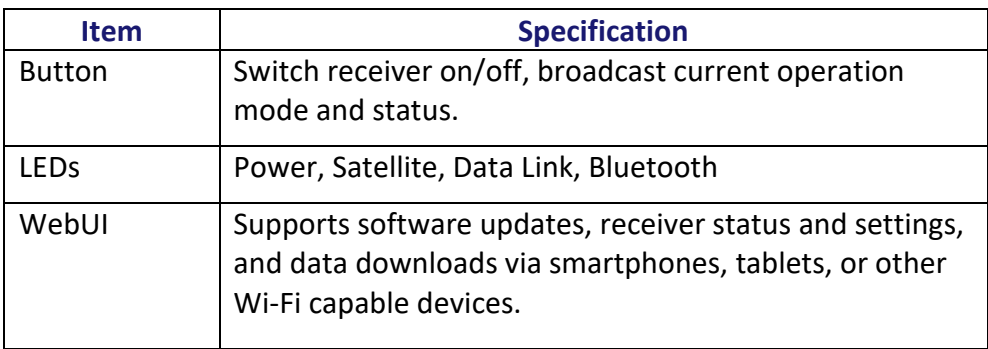

 $1$  Depends on multi-path environment, number of satellites in view, satellite geometry, and ionospheric activity

<sup>2</sup> Depends also on baseline length

<sup>3</sup> Requires a subscription from Hemisphere GNSS
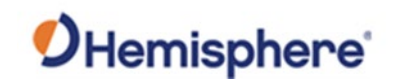

# **Appendix C: Radio Mode/QR Code**

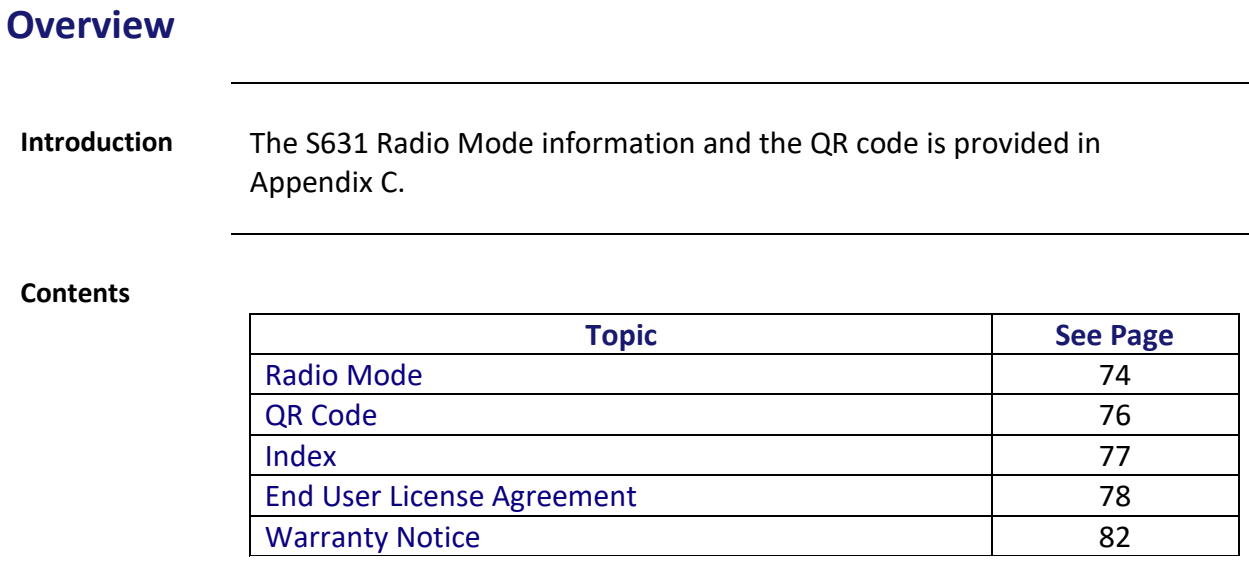

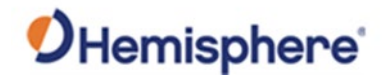

## <span id="page-73-0"></span>**Radio Mode**

**Radio Mode** The following tables show the available S631 radio modes. Table C-1 displays the information for the S631 model part number 752-0042-10, and Table C-2 displays the information for the S631 model part number 752- 0043-10.

#### **Table C-1: Radio Mode G.E. Protocols S631 part number 752-0042-10**

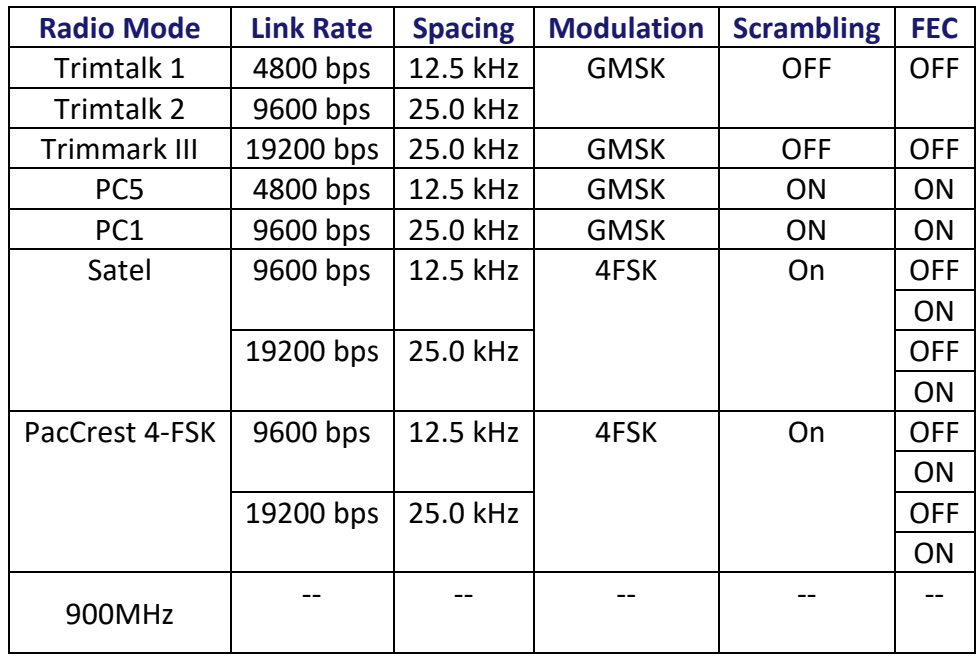

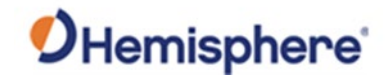

## **Radio Mode,** Continued

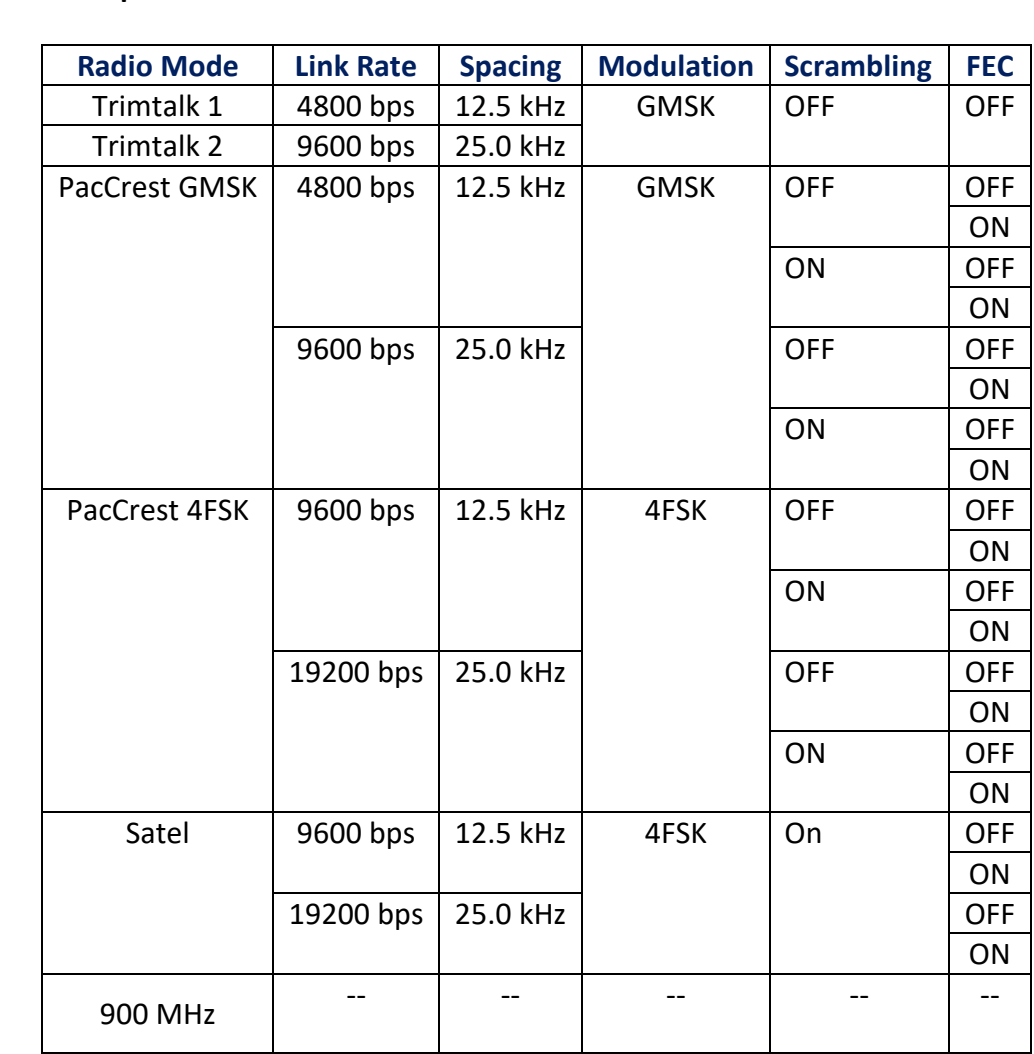

#### **Radio Mode**, continued **Table C-2: Radio Mode Satel Protocols S631 part number 752-0043-10**

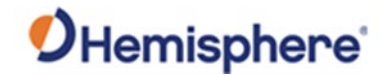

## <span id="page-75-0"></span>**QR Code**

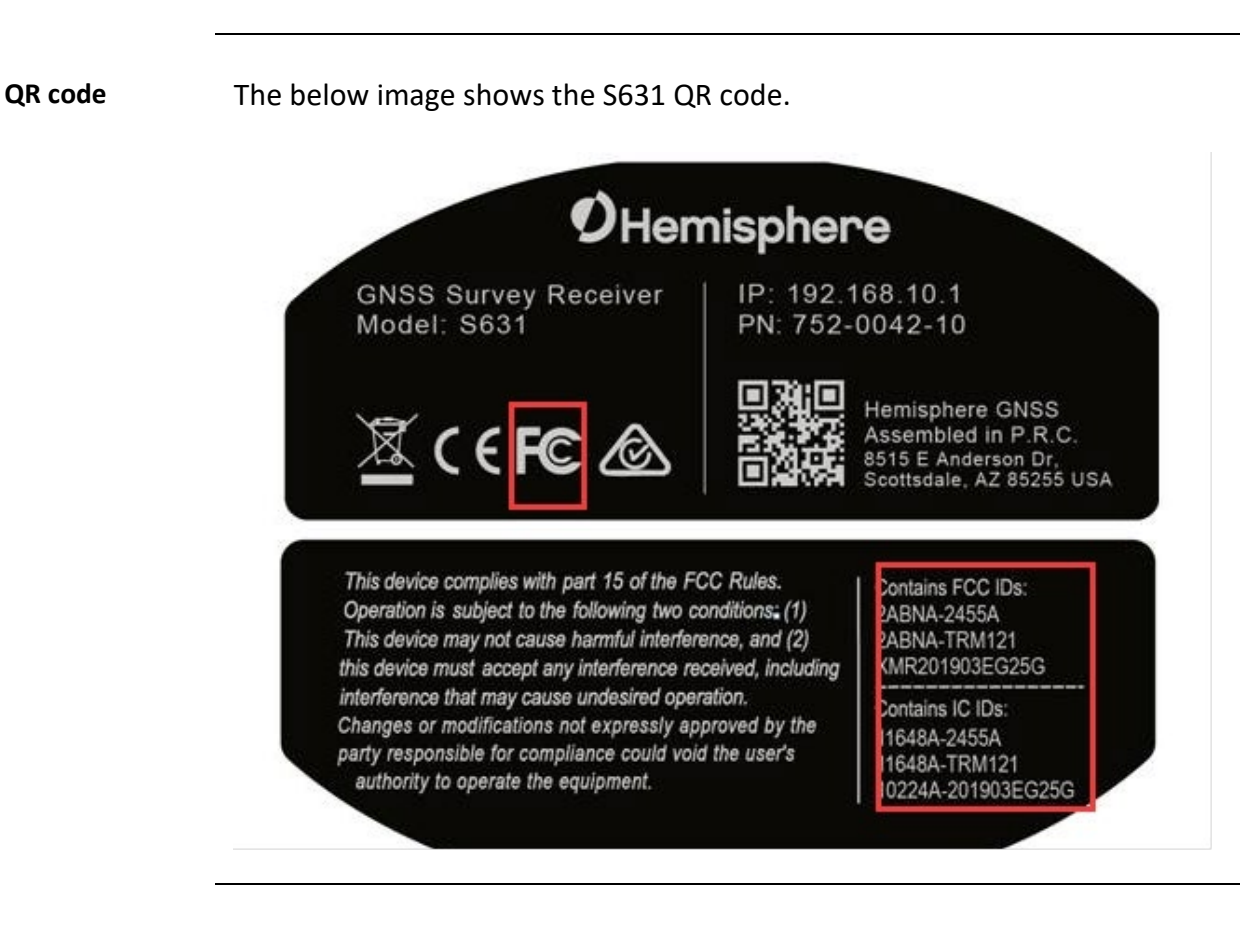

## <span id="page-76-0"></span>**Index**

Activation, 7 aRTK, 7, 15, 41 aRTK Position Aiding, 15 Atlas, 7, 11, 14, 15, 39, 41, 42, 66, 68 **Auto Connect**, 50 base, 34 BeiDou, 7 Bluetooth, 13, 16, 33, 35, 43, 52, 54, 56, 66, 69, 72 **Convergence time**, 14 **Direct Link**, 54, 65 **LED Indicators**, 33 MicroSD card, 30, 62, 63 **Positioning accuracy**, 14 **Positioning sustainability**, 14 Radio Mode, 45, 73, 74, 75 rover, 34 RTK Timeout, 41 SBAS, 9, 41, 68 **Scalable service levels**, 14 SIM card, 30, 31, 50, 70 Subscription, 7 SureFix, 12, 15 tribrach, 25, 34 UHF antennas, 24

# <span id="page-77-0"></span>**End User License Agreement**

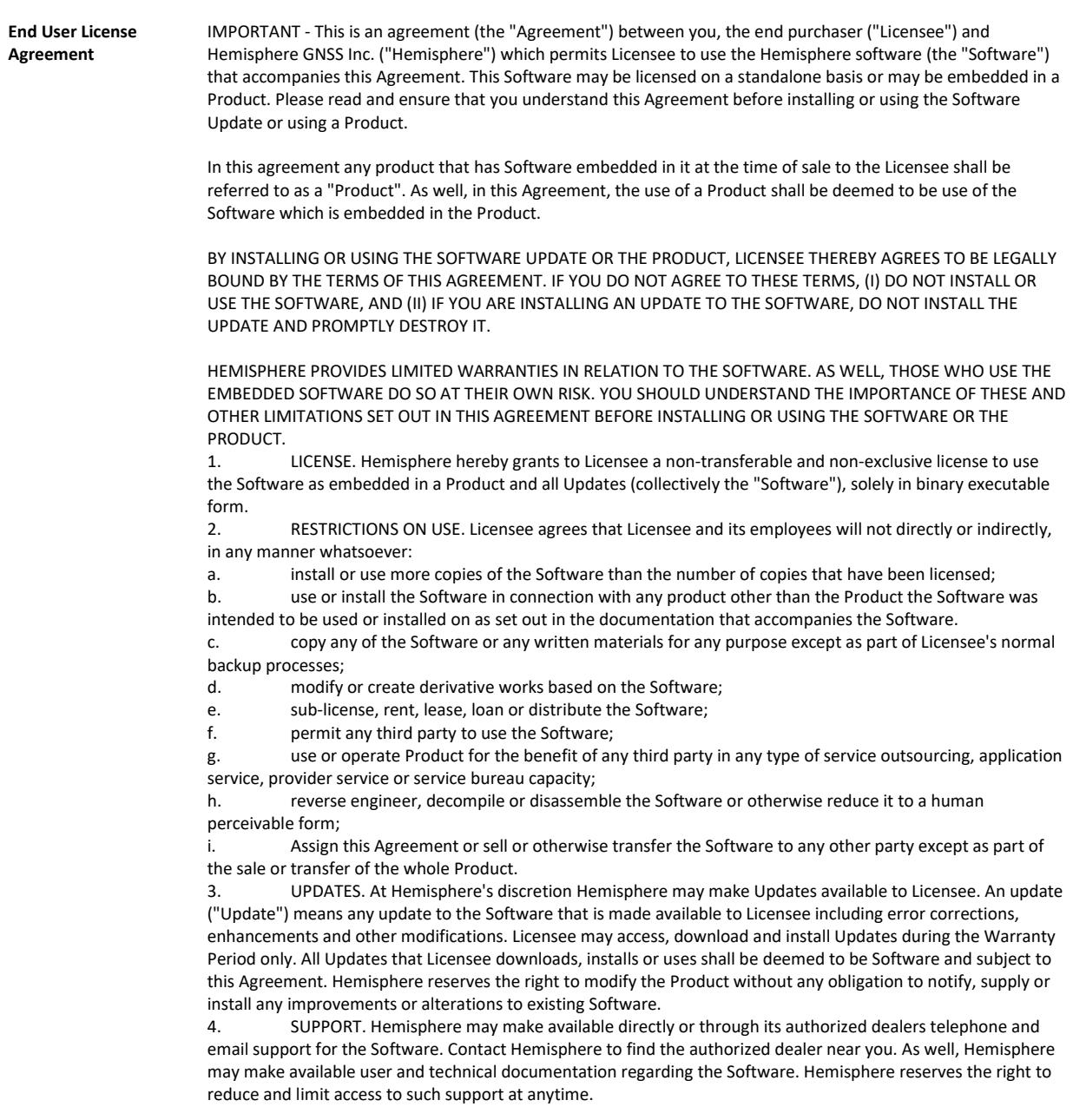

### **End User License Agreement,** Continued

**End User License Agreement**

1. BACKUPS AND RECOVERY. Licensee shall back-up all data used, created or stored by the Software on a regular basis as necessary to enable proper recovery of the data and related systems and processes in the event of a malfunction in the Software or any loss or corruption of data caused by the Software. Licensee shall assume all risks of loss or damage for any failure to comply with the foregoing.

2. OWNERSHIP. Hemisphere and its suppliers own all rights, title and interest in and to the Software and related materials, including all intellectual property rights. The Software is licensed to Licensee, not sold. 3. TRADEMARKS. "Hemisphere GNSS", "Crescent", "Eclipse" and the associated logos are trademarks of Hemisphere. Other trademarks are the property of their respective owners. Licensee may not use any of these trademarks without the consent of their respective owners.

4. LIMITED WARRANTY. Hemisphere warrants solely to the Licensee, subject to the exclusions and procedures set forth herein below, that for a period of one (1) year from the original date of purchase of the Product in which it is embedded (the "Warranty Period"), the Software, under normal use and maintenance, will conform in all material respects to the documentation provided with the Software and any media will be free of defects in materials and workmanship. For any Update, Hemisphere warrants, for 90 days from performance or delivery, or for the balance of the original Warranty Period, whichever is greater, that the Update, under normal use and maintenance, will conform in all material respects to the documentation provided with the Update and any media will be free of defects in materials and workmanship. Notwithstanding the foregoing, Hemisphere does not warrant that the Software will meet Licensee's requirements or that its operation will be error free.

5. WARRANTY EXCLUSIONS. The warranty set forth in Section (8) will not apply to any deficiencies caused by (a) the Product not being used as described in the documentation supplied to Licensee, (b) the Software having been altered, modified or converted in any way by anyone other than Hemisphere approved by Hemisphere, (c) any malfunction of Licensee's equipment or other software, or (d) damage occurring in transit or due to any accident, abuse, misuse, improper installation, lightning (or other electrical discharge) or neglect other than that caused by Hemisphere. Hemisphere GNSS does not warrant or guarantee the precision or accuracy of positions obtained when using the Software (whether standalone or embedded in a Product). The Product and the Software is not intended and should not be used as the primary means of navigation or for use in safety of life applications. The potential positioning and navigation accuracy obtainable with the Software as stated in the Product or Software documentation serves to provide only an estimate of achievable accuracy based on specifications provided by the US Department of Defense for GPS positioning and DGPS service provider performance specifications, where applicable.

6. WARRANTY DISCLAIMER. EXCEPT AS EXPRESSLY SET OUT IN THIS AGREEMENT, HEMISPHERE MAKES NO REPRESENTATION, WARRANTY OR CONDITION OF ANY KIND TO LICENSEE, WHETHER VERBAL OR WRITTEN AND HEREBY DISCLAIMS ALL REPRESENTATIONS, WARRANTIES AND CONDITIONS OF ANY KIND INCLUDING FITNESS FOR A PARTICULAR PURPOSE, MERCHANTABILITY, ACCURACY, RELIABILITY OR THAT THE USE OF THE SOFTWARE WILL BE UNINTERRUPTED OR ERROR-FREE AND HEREBY DISCLAIMS ALL REPRESENTATIONS, WARRANTIES AND CONDITIONS ARISING AS A RESULT OF CUSTOM, USAGE OR TRADE AND THOSE ARISING UNDER STATUTE.

7. LIMITS ON WARRANTY DISCLAIMER. Some jurisdictions do not allow the exclusion of implied warranties or conditions, so some of the above exclusions may not apply to Licensee. In that case, any implied warranties or conditions which would then otherwise arise will be limited in duration to ninety (90) days from the date of the license of the Software or the purchase of the Product. The warranties given herein give Licensee specific legal rights and Licensee may have other rights which may vary from jurisdiction to jurisdiction.

8. CHANGE TO WARRANTY. No employee or agent of Hemisphere is authorized to change the warranty provided or the limitation or disclaimer of warranty provisions. All such changes will only be effective if pursuant to a separate agreement signed by senior officers of the respective parties.

#### **End User License Agreement,** Continued

**End User license agreement**, continued

1. **WARRANTY CLAIM.** In the event Licensee has a warranty claim Licensee must first check for and install all Updates that are made available. The warranty will not otherwise be honored. Proof of purchase may be required. Hemisphere does not honor claims asserted after the end of the Warranty Period.

2. **LICENSEE REMEDIES.** In all cases which involve a failure of the Software to conform in any material respect to the documentation during the Warranty Period or a breach of a warranty, Hemisphere's sole obligation and liability, and Licensee's sole and exclusive remedy, is for Hemisphere, at Hemisphere's option, to (a) repair the Software, (b) replace the Software with software conforming to the documentation, or (c) if Hemisphere is unable, on a reasonable commercial basis, to repair the Software or to replace the Software with conforming software within ninety (90) days, to terminate this Agreement and thereafter Licensee shall cease using the Software. Hemisphere will also issue a refund for the price paid by Licensee less an amount on account of amortization, calculated on a straight-line basis over a deemed useful life of three (3) years.

LIMITATION OF LIABILITY. IN NO EVENT WILL HEMISPHERE BE LIABLE TO LICENSEE FOR ANY INCIDENTAL, CONSEQUENTIAL, SPECIAL OR INDIRECT DAMAGES INCLUDING ARISING IN RELATION TO ANY LOSS OF DATA, INCOME, REVENUE, GOODWILL OR ANTICIPATED SAVINGS EVEN IF HEMISPHERE HAS BEEN INFORMED OFTHE POSSIBILITY OF SUCH LOSS OR DAMAGE. FURTHER, IN NO EVENT WILL HEMISPHERE'S TOTAL CUMULATIVE LIABILITY HEREUNDER, FROM ALL CAUSES OF ACTION OF ANY KIND, EXCEED THE TOTAL AMOUNT PAID BY LICENSEE TO HEMISPHERE TO PURCHASE THE PRODUCT. THIS LIMITATION AND EXCLUSION APPLIES IRRESPECTIVE OF THE CAUSE OF ACTION, INCLUDING BUT NOT LIMITED TO BREACH OF CONTRACT, NEGLIGENCE, STRICT LIABILITY, TORT, BREACH OF WARRANTY, MISREPRESENTATION OR ANY OTHER LEGAL THEORY AND WILL SURVIVE A FUNDAMENTAL BREACH.

LIMITS ON LIMITATION OF LIABILITY. Some jurisdictions do not allow for the limitation or exclusion of liability for incidental or consequential damages, so the above limitation or exclusion may not apply to Licensee and Licensee may also have other legal rights which may vary from jurisdiction to jurisdiction.

5. BASIS OF BARGAIN. Licensee agrees and acknowledges that Hemisphere has set its prices and the parties have entered into this Agreement in reliance on the limited warranties, warranty disclaimers and limitations of liability set forth herein, that the same reflect an agreed-to allocation of risk between the parties (including the risk that a remedy may fail of its essential purpose and cause consequential loss), and that the same forms an essential basis of the bargain between the parties. Licensee agrees and acknowledges that Hemisphere would not have been able to sell the Product at the amount charged on an economic basis without such limitations.

PROPRIETARY RIGHTS INDEMNITY. Hemisphere shall indemnify, defend and hold harmless Licensee from and against any and all actions, claims, demands, proceedings, liabilities, direct damages, judgments, settlements, fines, penalties, costs and expenses, including royalties and attorneys' fees and related costs, in connection with or arising out of any actual infringement of any third party patent, copyright or other intellectual property right by the Software or by its use, in accordance with this Agreement and documentation, PROVIDED THAT: (a) Hemisphere has the right to assume full control over any action, claim, demand or proceeding, (b) Licensee shall promptly notify Hemisphere of any such action, claim, demand, or proceeding, and (c) Licensee shall give Hemisphere such reasonable assistance and tangible material as is reasonably available to Licensee for the defense of the action, claim, demand or proceeding. Licensee shall not settle or compromise any of same for which Hemisphere has agreed to assume responsibility without Hemisphere's prior written consent. Licensee may, at its sole cost and expense, retain separate counsel from the counsel utilized or retained by Hemisphere. 19. INFRINGEMENT. If use of the Software may be enjoined due to a claim of infringement by a third party then, at its sole discretion and expense, Hemisphere may do one of the following: (a) negotiate a license or other agreement so that the Product is no longer subject to such a potential claim, (b) modify the Product so that it becomes non- infringing, provided such modification can be accomplished without materially affecting the performance and functionality of the Product,

#### **End User License Agreement,** Continued

**End User license agreement, continued** (c) replace the Software, or the Product, with non-infringing software, or product, of equal or better performance and quality, or (d) if none of the foregoing can be done on a commercially reasonable basis, terminate this license and Licensee shall stop using the Product and Hemisphere shall refund the price paid by Licensee less an amount on account of amortization, calculated on a straight-line basis over a deemed useful life of three (3) years. The foregoing sets out the entire liability of Hemisphere and the sole obligations of Hemisphere to Licensee in respect of any claim that the Software or its use infringes any third party rights. INDEMNIFICATION. Except in relation to an infringement action, Licensee shall indemnify and hold Hemisphere harmless from any and all claims, damages, losses, liabilities, costs and expenses (including reasonable fees of lawyers and other professionals) arising out of or in connection with Licensee's use of the Product, whether direct or indirect, including without limiting the foregoing, loss of data, loss of profit or business interruption. TERMINATION. Licensee may terminate this Agreement at any time without cause. Hemisphere may terminate this Agreement on 30 days notice to Licensee if Licensee fails to materially comply with each provision of this Agreement unless such default is cured within the 30 days. Any such termination by a party shall be in addition to and without prejudice to such rights and remedies as may be available, including injunction and other equitable remedies. Upon receipt by Licensee of written notice of termination from Hemisphere or termination by Licensee, Licensee shall at the end of any notice period (a) cease using the Software; and (b) return to Hemisphere (or destroy and provide a certificate of a Senior Officer attesting to such destruction) the Software and all related material and any magnetic or optical media provided to Licensee. The provisions of Sections 6), 7), 8), 9), 10), 15), 21), 26) and 27) herein shall survive the expiration or termination of this Agreement for any reason. **EXPORT RESTRICTIONS**. Licensee agrees that Licensee will comply with all export control legislation of Canada, the United States, Australia and any other applicable country's laws and regulations, whether under the Arms Export Control Act, the International Traffic in Arms Regulations, the Export Administration Regulations, the regulations of the United States Departments of Commerce, State, and Treasury, or otherwise as well as the export control legislation of all other countries. **PRODUCT COMPONENTS.** The Product may contain third party components. Those third party components may be subject to additional terms and conditions. Licensee is required to agree to those terms and conditions in order to use the Product. **FORCE MAJEURE EVENT.** Neither party will have the right to claim damages as a result of the other's inability to perform or any delay in performance due to unforeseeable circumstances beyond its reasonable control, such as labor disputes, strikes, lockouts, war, riot, insurrection, epidemic, Internet virus attack, Internet failure, supplier failure, act of God, or governmental action not the fault of the non-performing party. **FORUM FOR DISPUTES**. The parties agree that the courts located in Calgary, Alberta, Canada and the courts of appeal there from will have exclusive jurisdiction to resolve any disputes between Licensee and Hemisphere concerning this Agreement or Licensee's use or inability to use the Software and the parties hereby irrevocably agree to attorn to the jurisdiction of those courts. Notwithstanding the foregoing, either party may apply to any court of competent jurisdiction for injunctive relief. **APPLICABLE LAW**. This Agreement shall be governed by the laws of the Province of Alberta, Canada, exclusive of any of its choice of law and conflicts of law jurisprudence. **CISG.** The United Nations Convention on Contracts for the International Sale of Goods will not apply to this Agreement or any transaction hereunder. **GENERAL.** This is the entire agreement between Licensee and Hemisphere relating to the Product and Licensee's use of the same, and supersedes all prior, collateral or contemporaneous oral or written representations, warranties or agreements regarding the same. No amendment to or modification of this Agreement will be binding unless in writing and signed by duly authorized representatives of the parties. Any and all terms and conditions set out in any correspondence between the parties or set out in a purchase order which are different from or in addition to the terms and conditions set forth herein, shall have no application and no written notice of same shall be required. In the event that one or more of the provisions of this Agreement is found to be illegal or unenforceable, this Agreement shall not be rendered inoperative but the remaining provisions shall continue in full force and effect.

## <span id="page-81-0"></span>**Warranty Notice**

**Warranty notice COVERED PRODUCTS:** This warranty covers all products manufactured by Hemisphere GNSS and purchased by the end purchaser (the "Products"), unless otherwise specifically and expressly agreed in writing by Hemisphere GNSS.

> **LIMITED WARRANTY:** Hemisphere GNSS warrants solely to the end purchaser of the Products, subject to the exclusions and procedures set forth below, that the Products sold to such end purchaser and its internal components shall be free, under normal use and maintenance, from defects in materials, and workmanship and will substantially conform to Hemisphere GNSS's applicable specifications for the Product, for a period of 12 months from delivery of such Product to such end purchaser (the "Warranty Period"). Repairs and replacement components for the Products are warranted, subject to the exclusions and procedures set forth below, to be free, under normal use and maintenance, from defects in material and workmanship, and will substantially conform to Hemisphere GNSS's applicable specifications for the Product, for 90 days from performance or delivery, or for the balance of the original Warranty Period, whichever is greater.

> **EXCLUSION OF ALL OTHER WARRANTIES.** The LIMITED WARRANTY shall apply only if the Product is properly and correctly installed, configured, interfaced, maintained, stored, and operated in accordance with Hemisphere GNSS relevant User's Manual and Specifications, AND the Product is not modified or misused. The Product is provided "AS IS" and the implied warranties of MERCHANTABILITY and FITNESS FOR A PARTICULAR PURPOSE and ALL OTHER WARRANTIES,

express, implied or arising by statute, by course of dealing or by trade usage, in connection with the design, sale, installation, service or use of any products or any component thereof, are EXCLUDED from this transaction and shall not apply to the Product. The LIMITED WARRANTY is IN LIEU OF any other warranty, express or implied, including but not limited to, any warranty of MERCHANTABILITY or FITNESS FOR A PARTICULAR PURPOSE, title, and non-infringement.

**LIMITATION OF REMEDIES.** The purchaser's EXCLUSIVE REMEDY against Hemisphere GNSS shall be, at Hemisphere GNSS's option, the repair or replacement of any defective Product or components thereof. The purchaser shall notify Hemisphere GNSS or a Hemisphere GNSS's approved service center immediately of any defect. Repairs shall be made through a Hemisphere GNSS approved service center only. Repair, modification or service of Hemisphere GNSS products by any party other than a Hemisphere GNSS approved service center shall render this warranty null and void. The remedy in this paragraph shall only be applied in the event that the Product is properly and correctly installed, configured, interfaced, maintained, stored, and operated in accordance with Hemisphere GNSS's relevant User's Manual and Specifications, AND the Product is not modified or misused. NO OTHER REMEDY (INCLUDING, BUT NOT LIMITED TO, SPECIAL, INDIRECT, INCIDENTAL, CONSEQUENTIAL OR CONTINGENT DAMAGES FOR LOST PROFITS, LOST SALES, INJURY TO PERSON OR PROPERTY, OR ANY OTHER INCIDENTAL OR CONSEQUENTIAL LOSS) SHALL BE AVAILABLE

TO PURCHASER, even if Hemisphere GNSS has been advised of the possibility of such damages. Without limiting the foregoing, Hemisphere GNSS shall not be liable for any damages of any kind resulting from installation, use, quality, performance or accuracy of any Product.

**HEMISPHERE IS NOT RESPONSIBLE FOR PURCHASER'S NEGLIGENCE OR UNAUTHORIZED USES OF THE PRODUCT.**  IN NO EVENT SHALL Hemisphere GNSS BE IN ANY WAY RESPONSIBLE FOR ANY DAMAGES RESULTING FROM PURCHASER'S OWN NEGLIGENCE, OR FROM OPERATION OF THE PRODUCT IN ANY WAY OTHER THAN AS SPECIFIED IN Hemisphere GNSS's RELEVANT USER'S MANUAL AND SPECIFICATIONS. Hemisphere GNSS is NOT RESPONSIBLE for defects or performance problems resulting from (1) misuse, abuse, improper installation, neglect of Product; (2) the utilization of the Product with hardware or software products, information, data, systems, interfaces or devices not made, supplied or specified by Hemisphere GNSS; (3) the operation of the Product under any specification other than, or in addition to, the specifications set forth in Hemisphere GNSS's relevant User's Manual and Specifications; (4) damage caused by accident or natural events, such as lightning (or other electrical discharge) or fresh/ salt water immersion of Product; (5) damage occurring in transit; (6) normal wear and tear; or (7) the operation or failure of operation of any satellite-based positioning system or differential correction service; or the availability or performance of any satellite-based positioning signal or differential correction signal.

**THE PURCHASER IS RESPONSIBLE FOR OPERATING THE VEHICLE SAFELY.** The purchaser is solely responsible for the safe operation of the vehicle used in connection with the Product, and for maintaining proper system control settings. UNSAFE DRIVING OR SYSTEM CONTROL SETTINGS CAN RESULT IN PROPERTY DAMAGE, INJURY, OR DEATH.

#### **Warranty Notice,** Continued

**Warranty notice**, continued The purchaser is solely responsible for his/her safety and for the safety of others. The purchaser is solely responsible for maintaining control of the automated steering system at all times. THE PURCHASER IS SOLELY RESPONSIBLE FOR ENSURING THE PRODUCT IS PROPERLY AND CORRECTLY INSTALLED, CONFIGURED, INTERFACED, MAINTAINED, STORED, AND OPERATED IN ACCORDANCE WITH Hemisphere GNSS's RELEVANT USER'S MANUAL AND SPECIFICATIONS. Hemisphere GNSS does not warrant or guarantee the positioning and navigation precision or accuracy obtained when using Products. Products are not intended for primary navigation or for use in safety of life applications. The potential accuracy of Products as stated in Hemisphere GNSS literature and/or Product specifications serves to provide only an estimate of achievable accuracy based on performance specifications provided by the satellite service operator (i.e. US Department of Defense in the case of GPS and differential correction service provider. Hemisphere GNSS reserves the right to modify Products without any obligation to notify, supply or install any improvements or alterations to existing Products. **GOVERNING LAW.** This agreement and any disputes relating to, concerning or based upon the Product shall be governed by and interpreted in accordance with the laws of the State of Arizona.

**OBTAINING WARRANTY SERVICE.** In order to obtain warranty service, the end purchaser must bring the Product to a Hemisphere GNSS approved service center along with the end purchaser's proof of purchase. Hemisphere GNSS does not warrant claims asserted after the end of the warranty period. For any questions regarding warranty service or to obtain information regarding the location of any of Hemisphere GNSS approved service center, contact Hemisphere GNSS at the following address:

#### **Hemisphere GNSS**

8515 E. Anderson Drive Scottsdale, AZ 85255, USA Phone: +1-480-348-6380 Fax: +1-480-270-5070 [TECHSUPPORT@HGNSS.COM](mailto:techsupport@hgnss.com)  [WWW.HGNSS.COM](http://www.hgnss.com/)

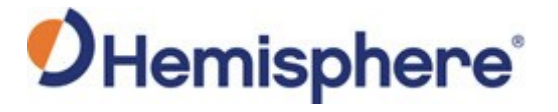

Hemisphere GNSS Inc. 8515 East Anderson Drive Scottsdale, Arizona, US 85255 Phone: 480-348-6380 Fax: 480-270-5070 [precision@hgnss.com](mailto:precision@hgnss.com) [www.hgnss.com](http://www.hgnss.com/)